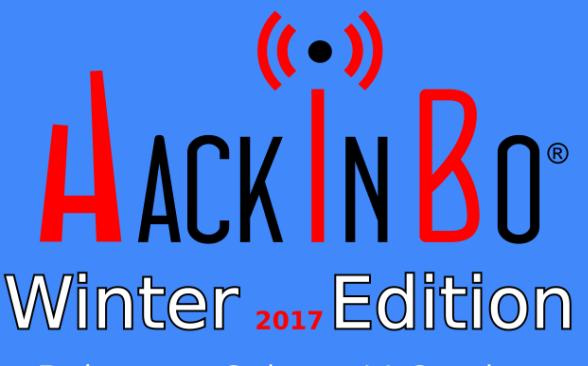

Bologna - Sabato 14 Ottobre

# ADVANGED MOBILE PENETRATION TESTING WITH BRIDA

# THE SPEAKER

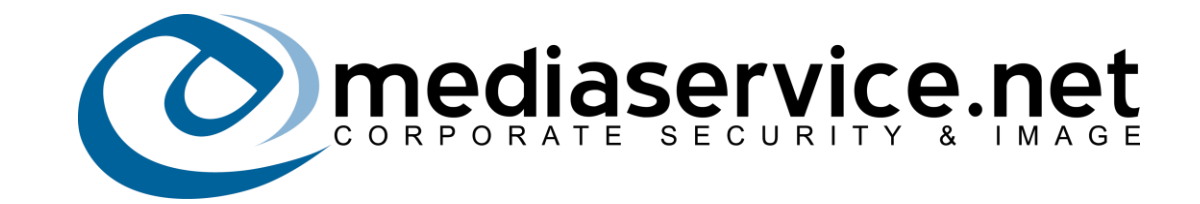

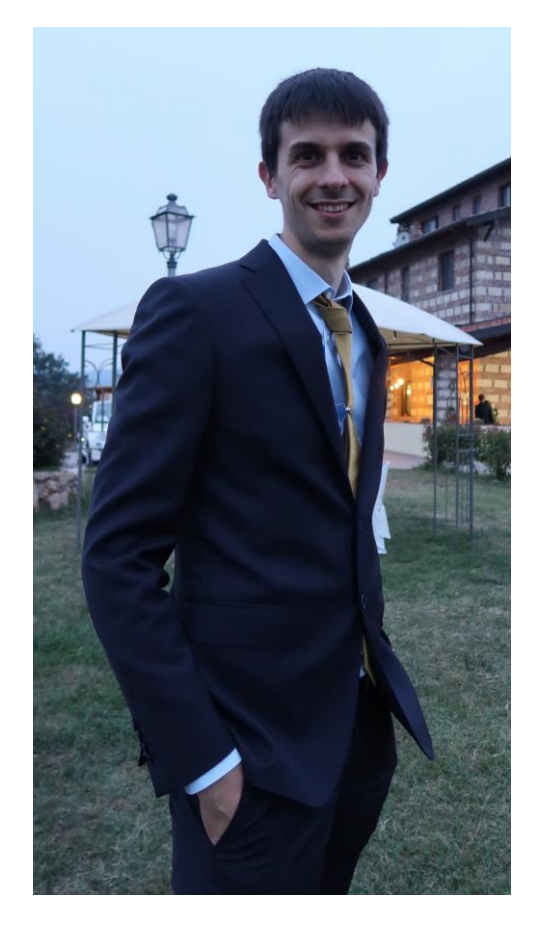

#### Federico Dotta

Security Advisor @ Mediaservice.net S.r.l. [\(federico.dotta@mediaservice.net\)](mailto:federico.dotta@mediaservice.net)

- OSCP, CREST PEN, CSSLP
- 7+ years in Penetration Testing
- Focused on application security
- Developer of sec tools: <https://github.com/federicodotta>
- Trainer

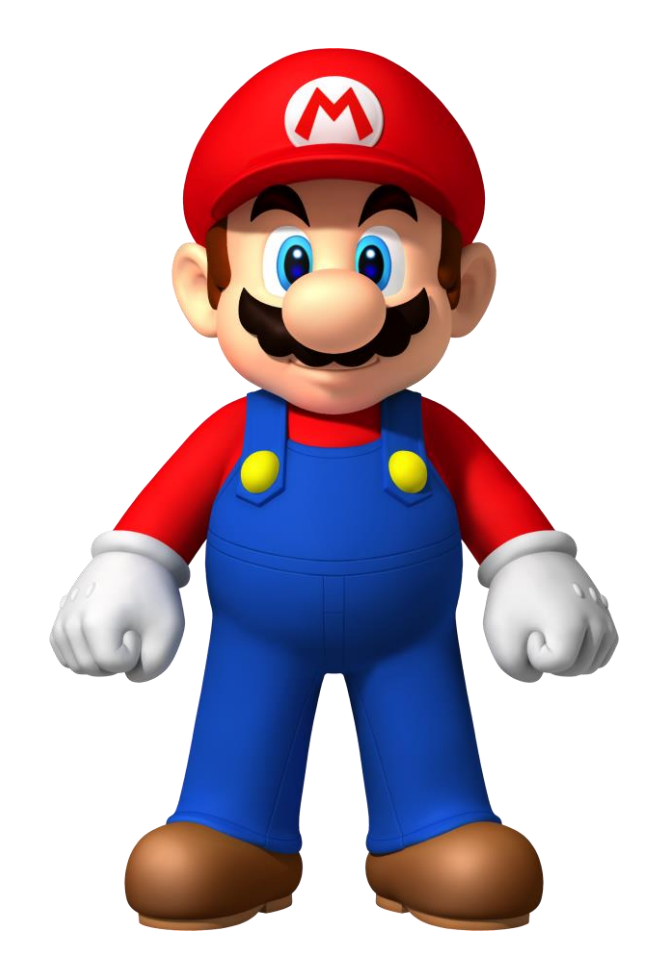

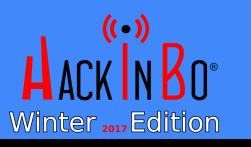

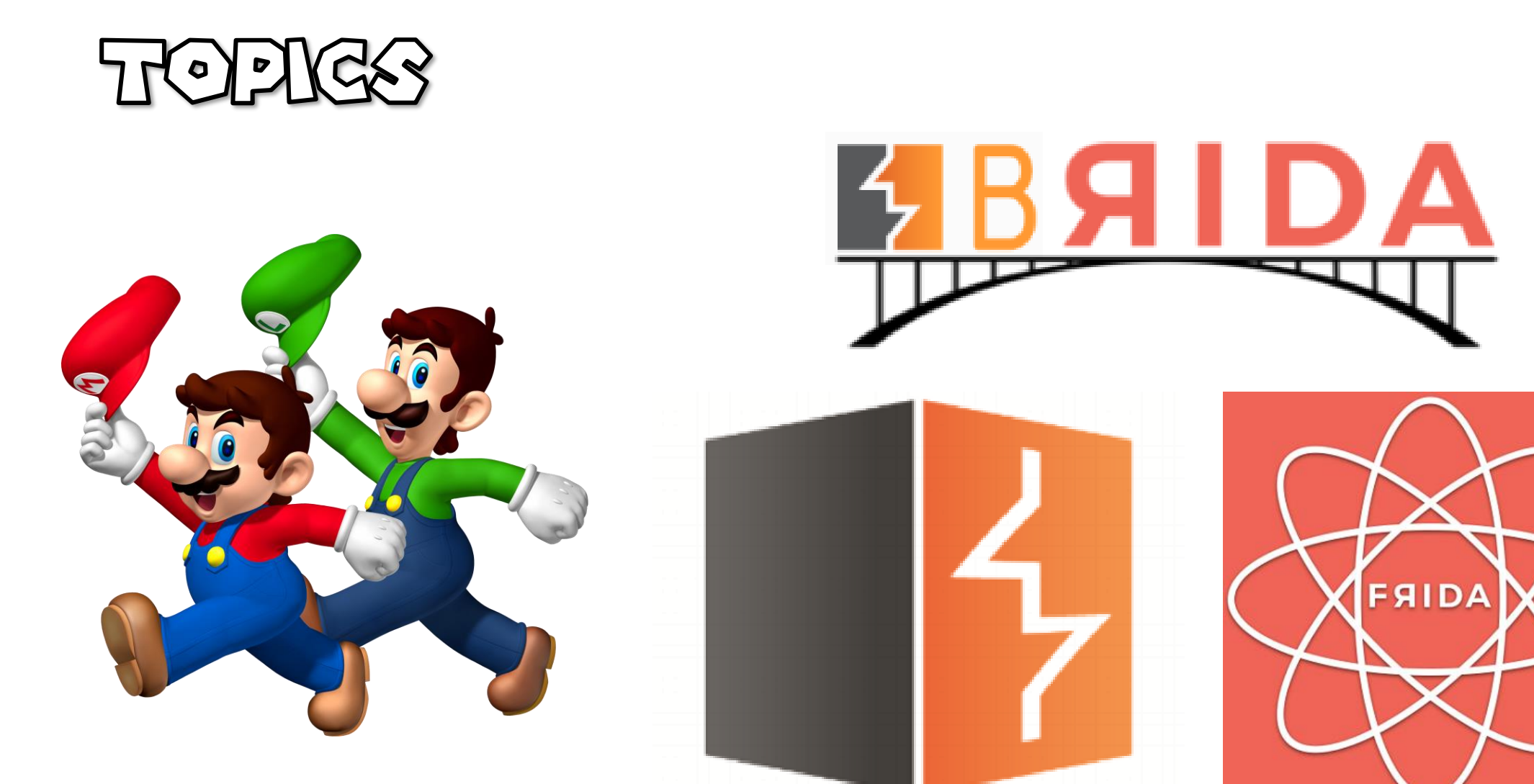

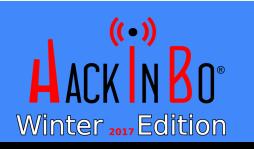

# APPLICATION

- Fixed client (web browser)
- Logic usually is mainly on the backend components
- Client-side application code usually is coded with interpreted languages
- Provisioned directly from the application server

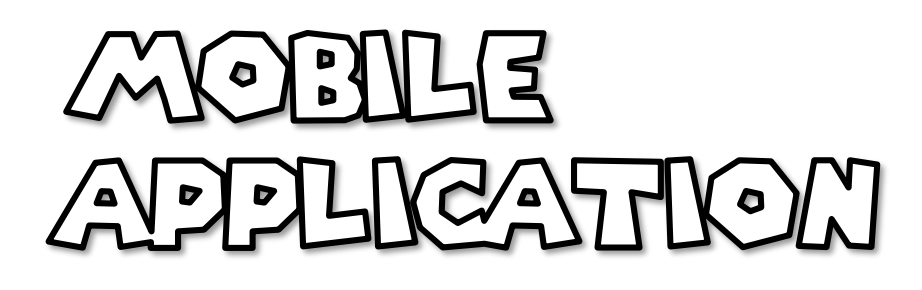

- Custom compiled client
- Logic usually divided between client and backend
- Client-side application code can be interpreted or compiled
- Provisioned from a trusted third party

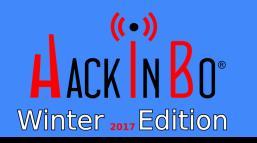

# MOBILE APPLICATIONS

It's almost impossible to test a complex mobile application adequately without skills in:

- Reversing (Java for Android but also ARM64 for iOS applications)
- Instrumentation and debugging
- Development of custom plugins for your favorite HTTP Proxy (Burp Suite, OWASP ZAP)

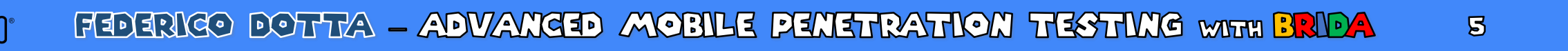

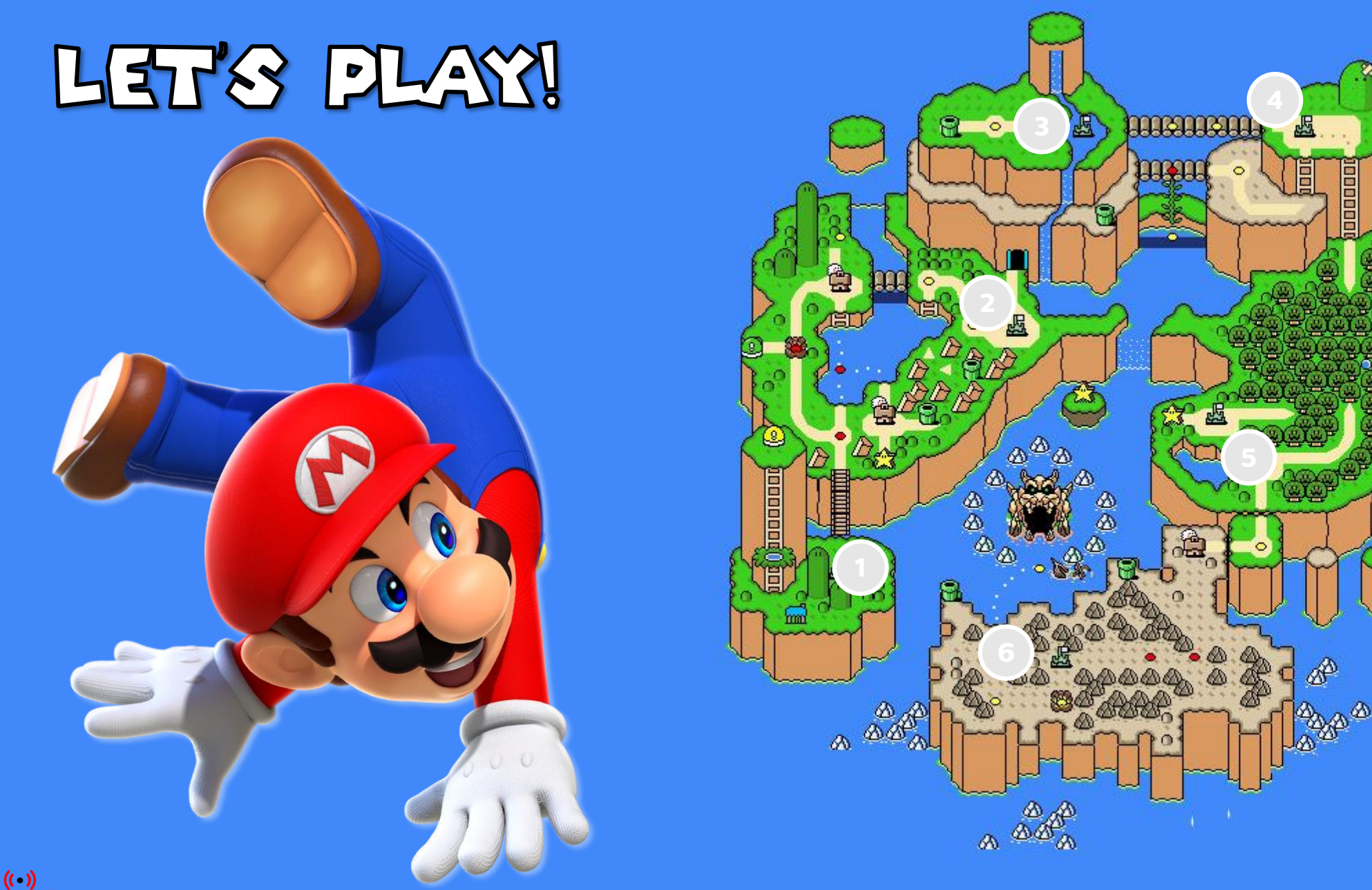

Winter 2017 Edition

FEDERICO DOTTA - ADVANCED MOBILE PENETRATION TESTING WITH BRIDA

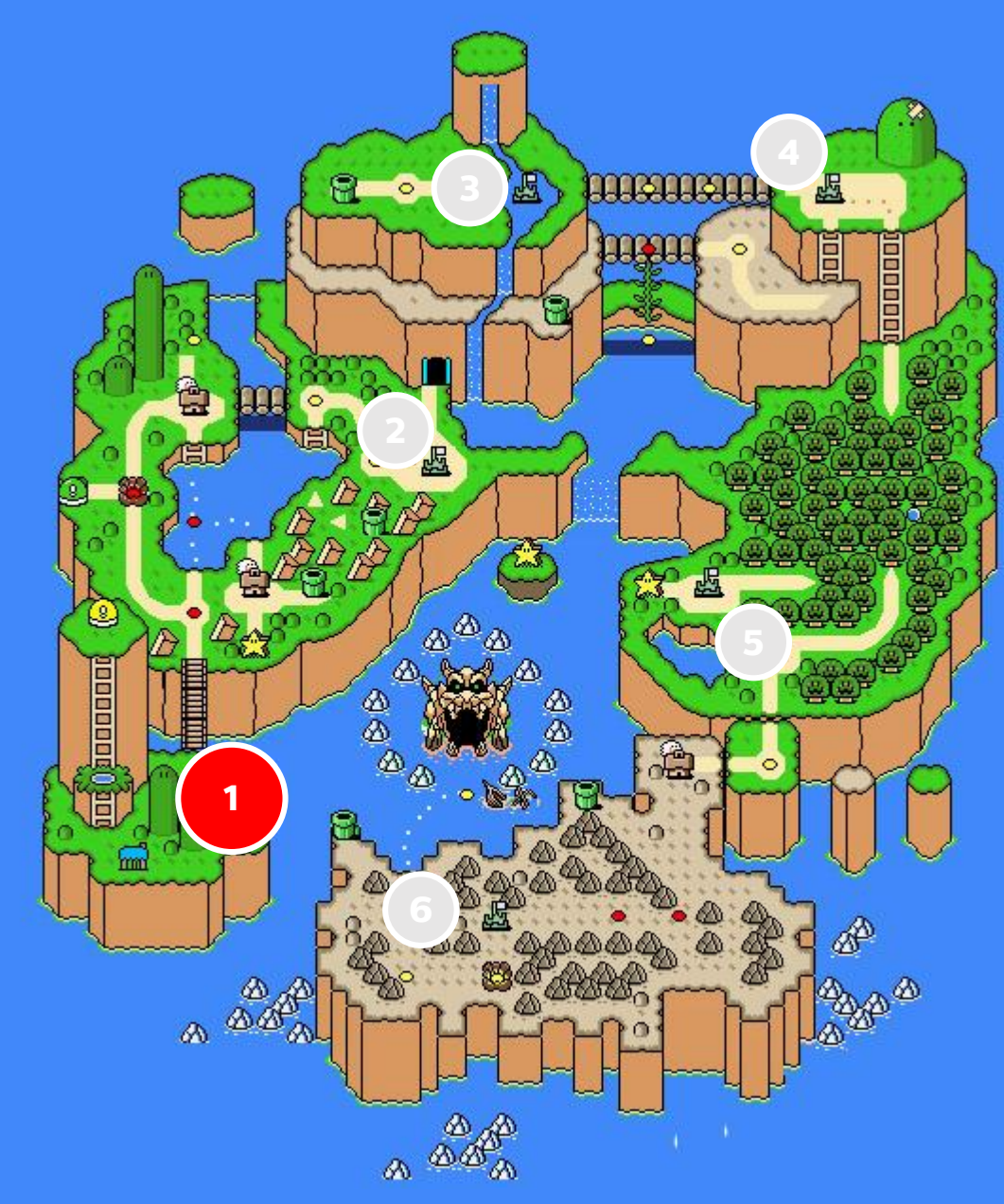

#### LEVEL 2

#### - NO SECURITY FEATURES

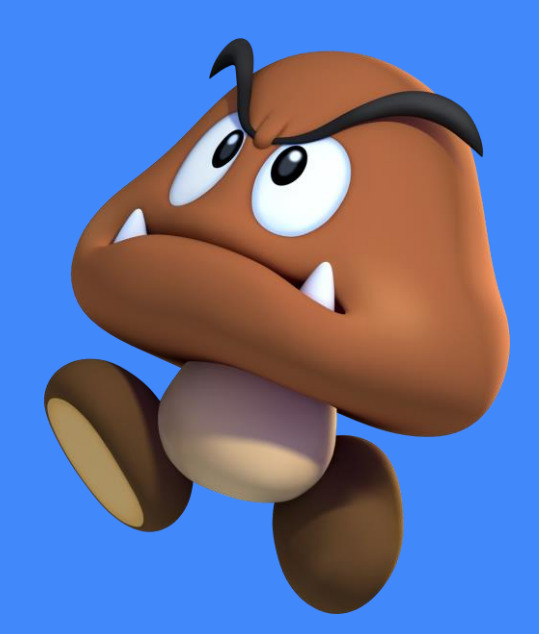

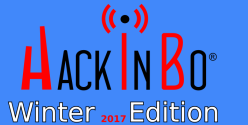

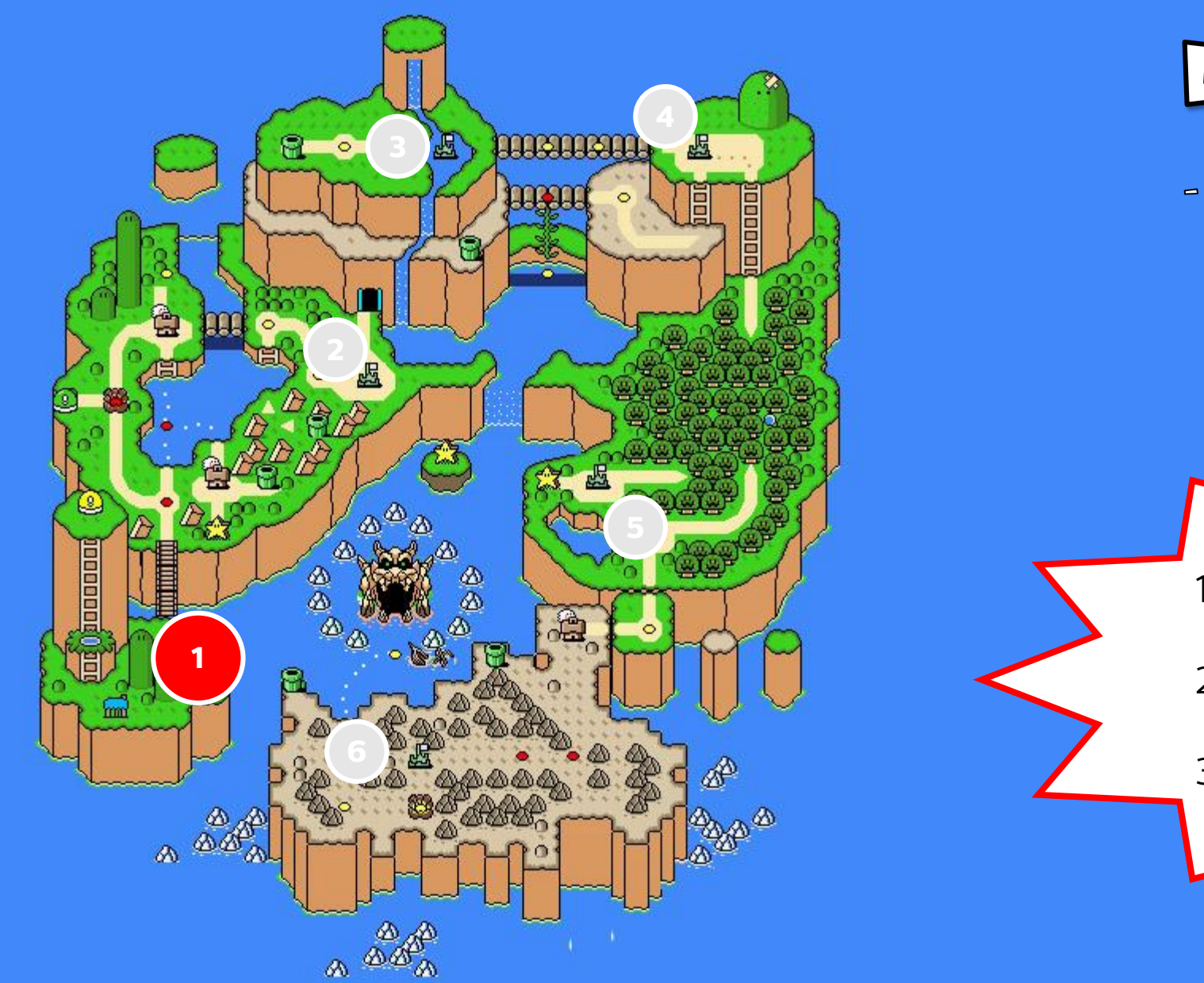

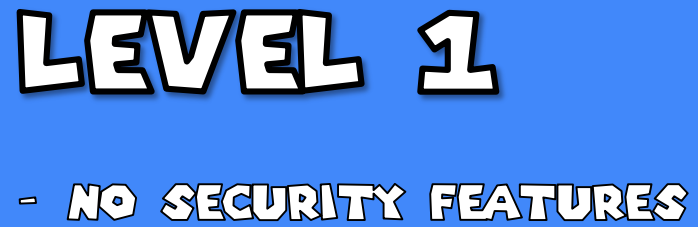

- 1. Set an HTTP proxy in the device.
- 2. Intercept data traffic
- 3. Test the backend!

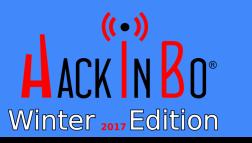

# PORTSWIGGER FURP SUITE

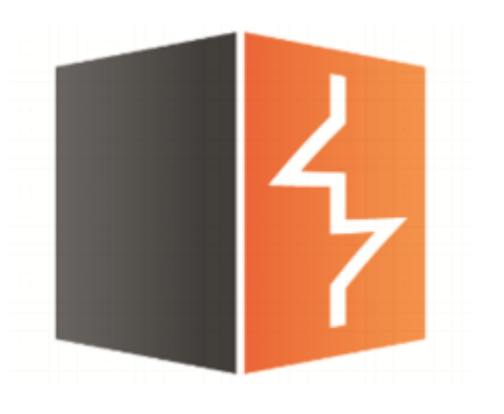

 $\mathfrak{D}$ 

- Suite of tools that helps penetration testers during the assessment
- Contains a lot of useful tools: HTTP Proxy, Intruder (fuzzer), a great automatic Scanner and a Repeater Tool
- Furthermore, it offers an external server very useful to test external service interactions (Collaborator) and a very good session manager
- It exports API to extend its functionalities, and consequently a huge number of plugins have been released by various developers that aid pentesters in almost every situation.
- It is de-facto standard for web application security testing.

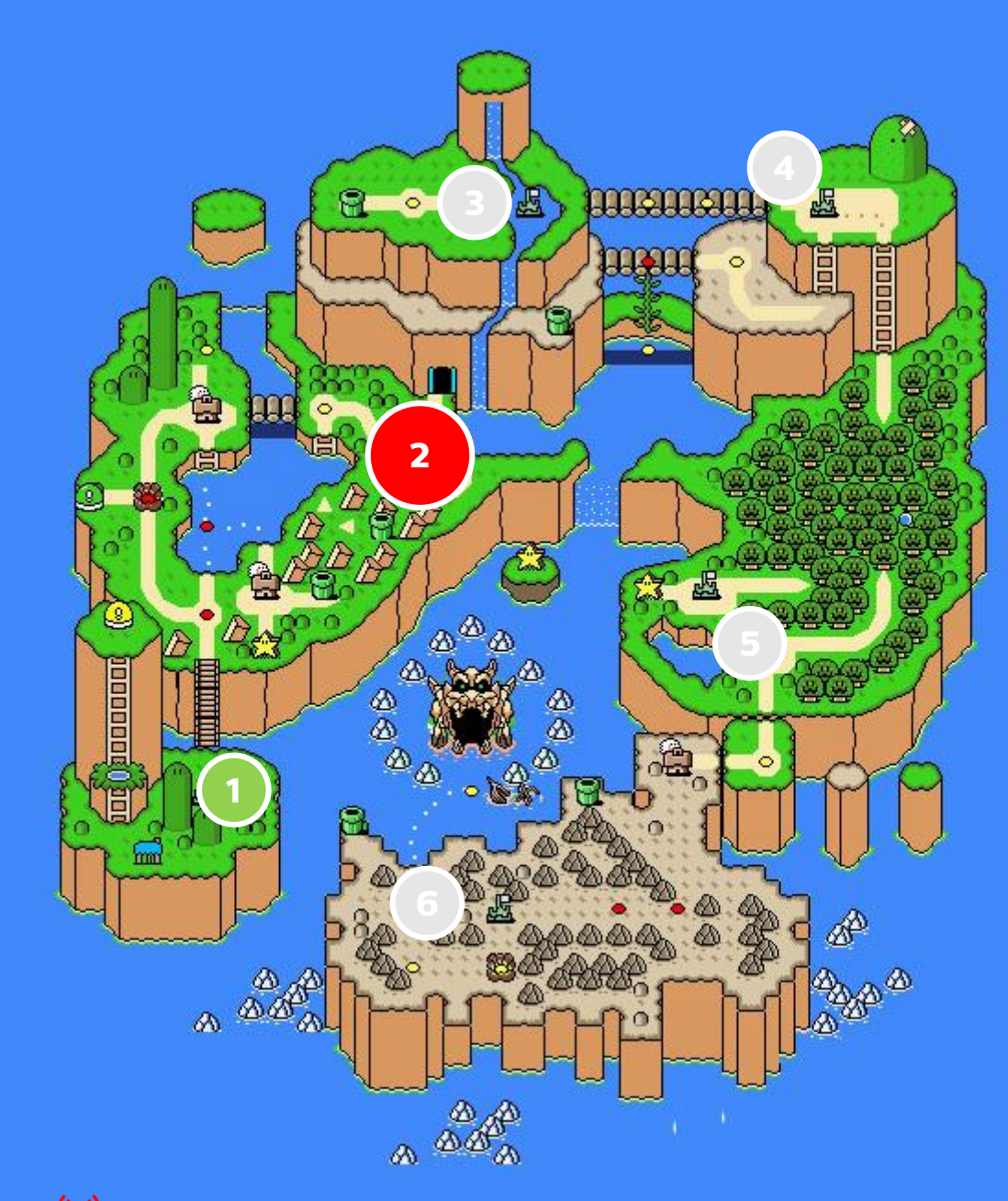

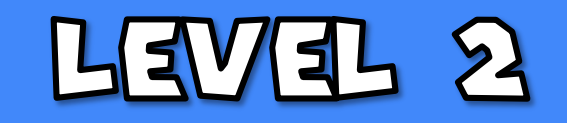

- SSL (AXID THE GLIENT GHEGRS FOR VALID SERVER GERTUFICATES)

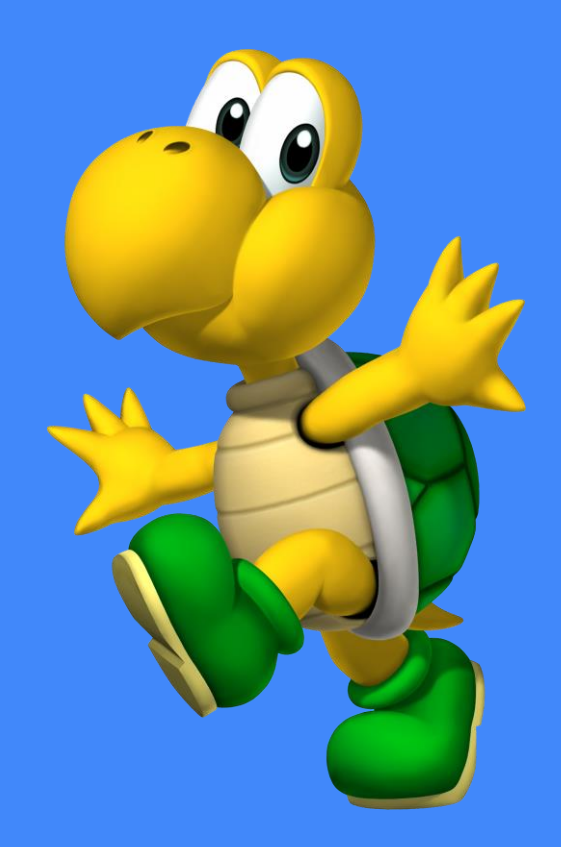

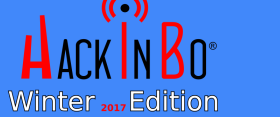

FEDERICO DOTTA - ADVANCED MOBILE PENETRATION TESTIME WITH BRIDA  $20$ 

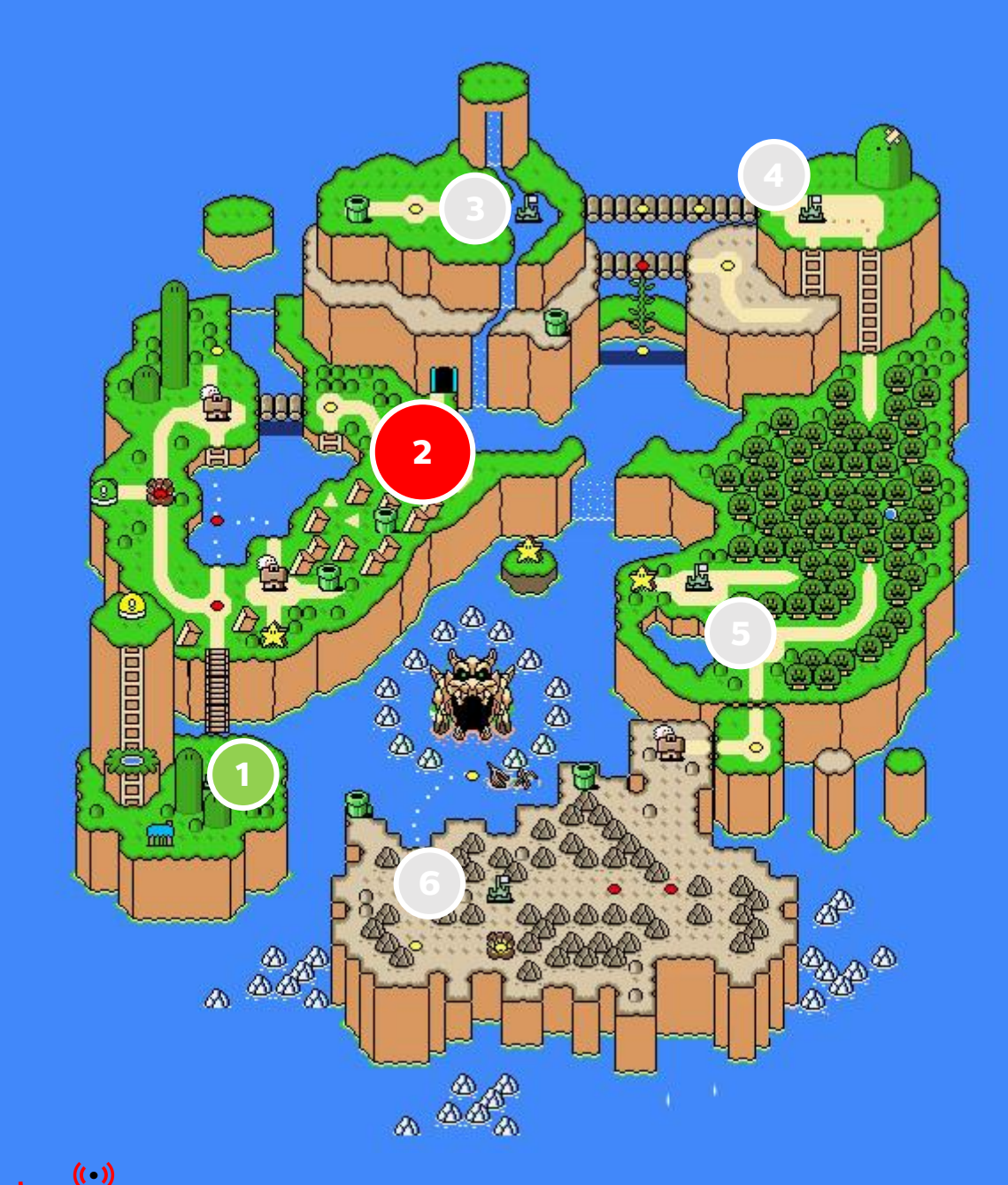

Winter 2017 Edition

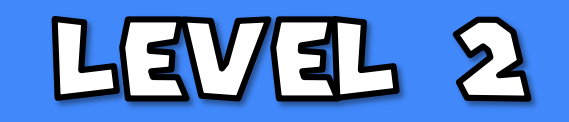

- SSL (AND THE GLIENT GHEGRS FOR WALLD SERVER **GERTHTICATES)** 

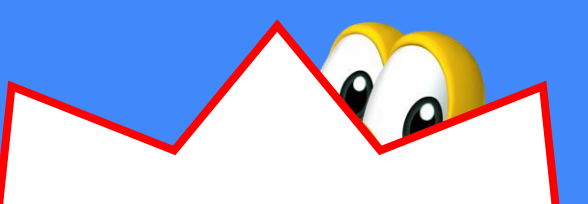

- 1. Install Burp Suite CA certificate in the device
- 2. Set Burp Suite as proxy in the device
- 3. Intercept data traffic

FEDERICO DOTTA - ADVANCED MOBILE PENETRATION TESANIC WITH BRIDA

4. Test the backend!

亞

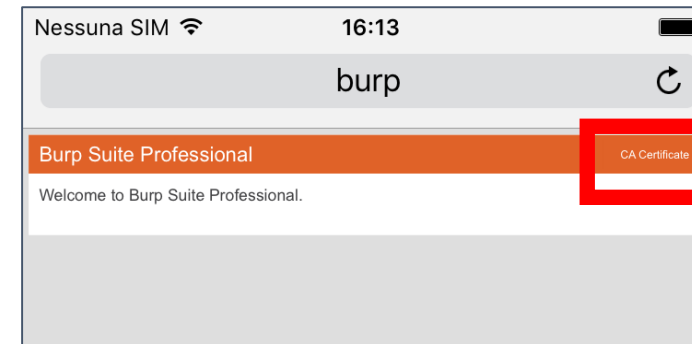

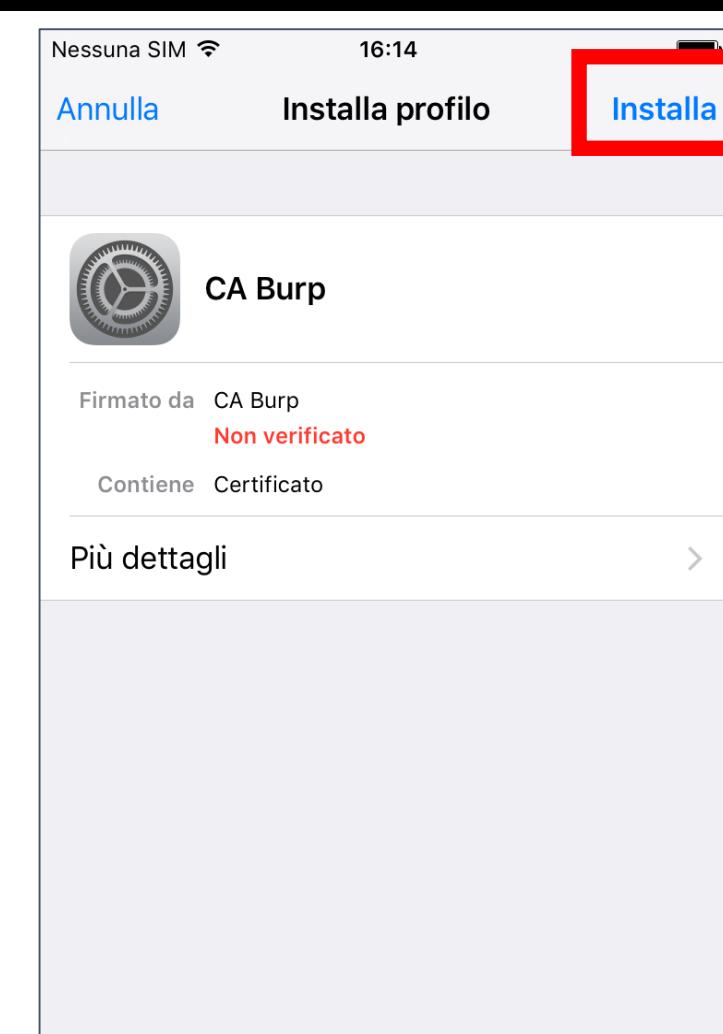

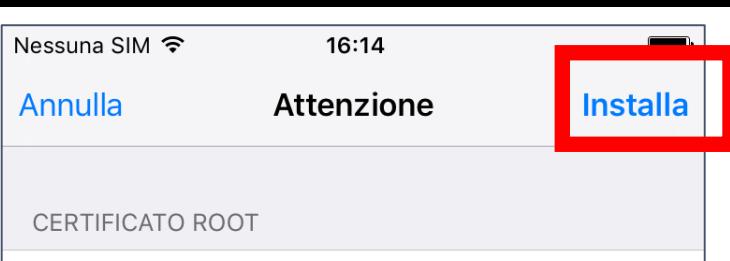

L'installazione del certificato "CA Burp" fa sì che venga aggiunto all'elenco dei certificati attendibili su iPhone.

#### PROFILO NON VERIFICATO

Impossibile verificare l'autenticità di "CA Burp".

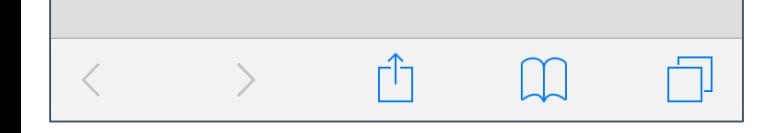

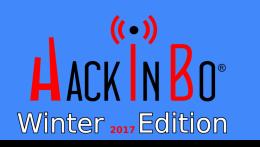

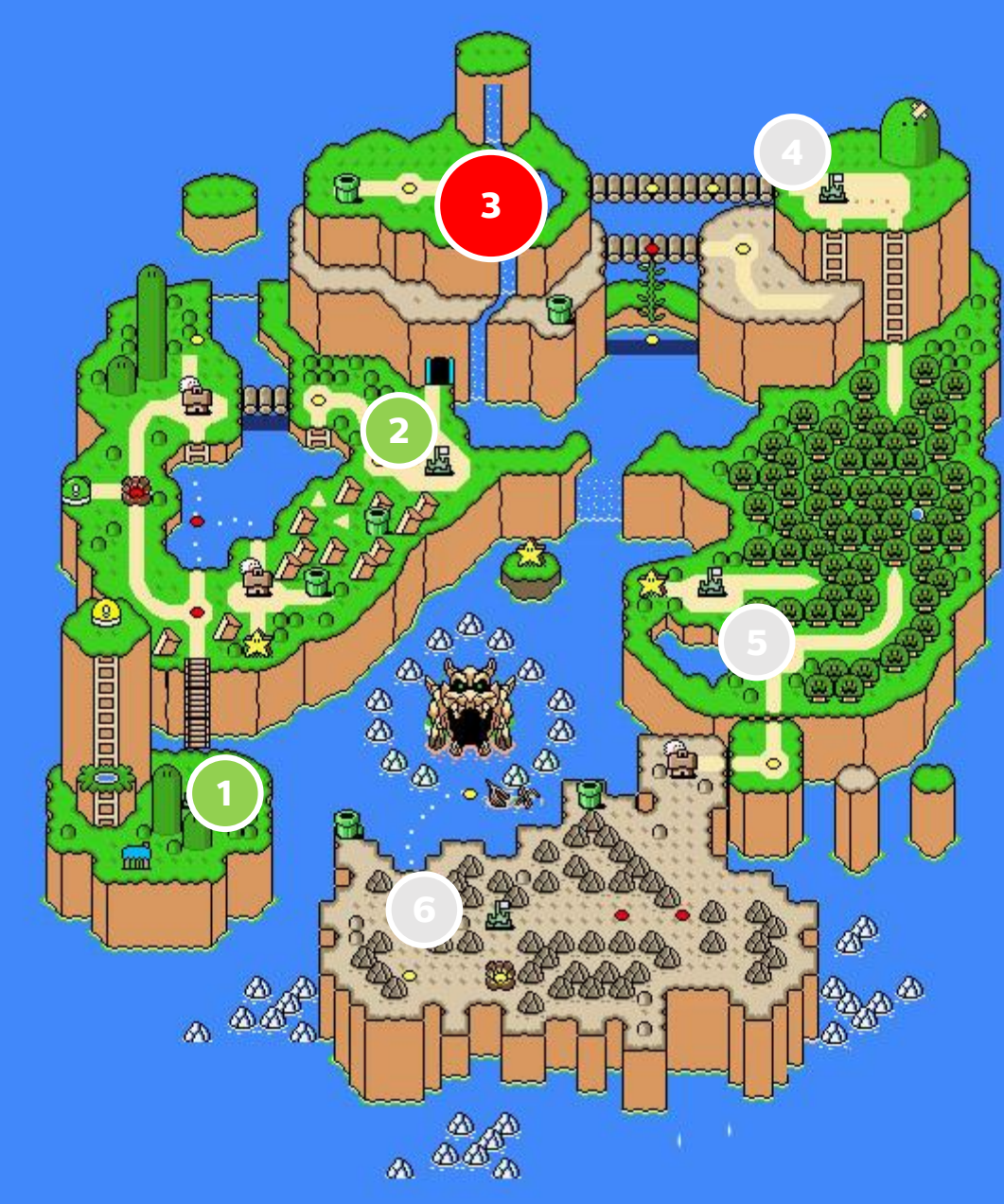

#### **LEVEL 8**

 $\circ$  881

· GERTNENGATE PUNNING (THE GLIENT GHEGRS FOR **SPECIFIC SERVER** GERTUFICATES)

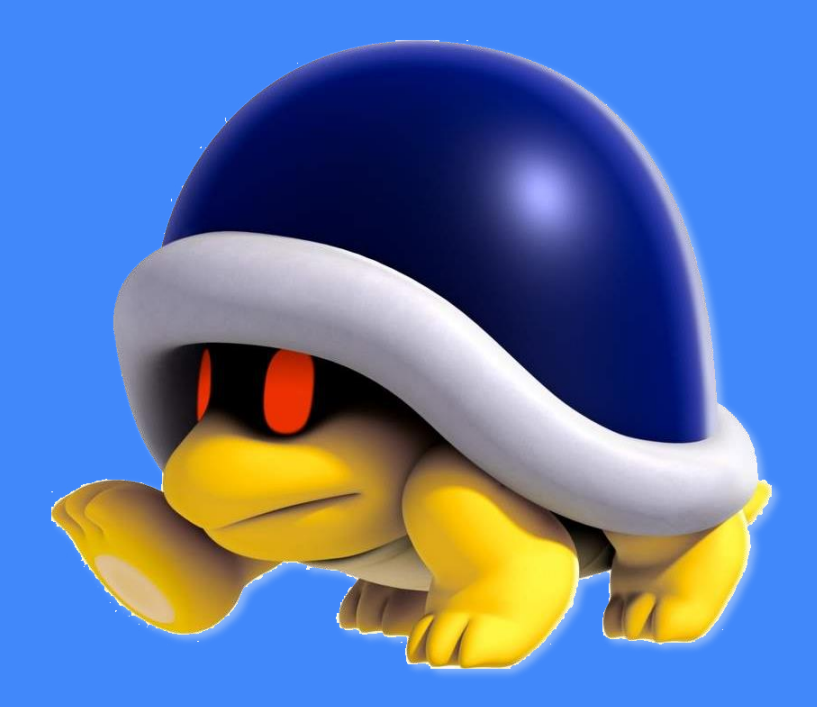

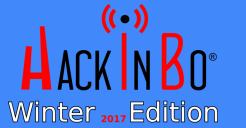

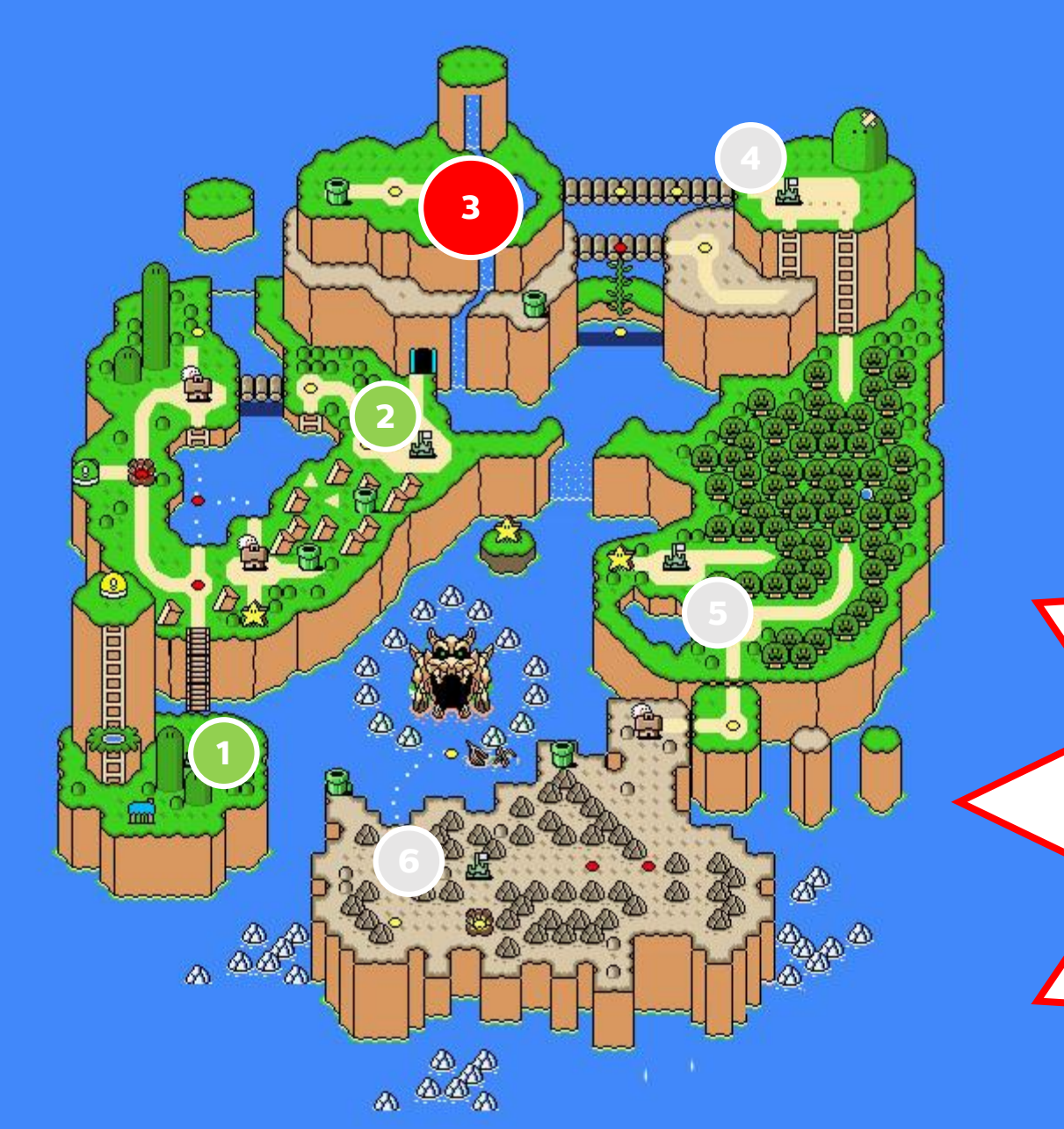

#### **LEVEL 8**

 $\circ$  881

GERTNEKATE PUNNING (THE  $\bullet$ GLIENT GHEGKS FOR SPECIFIC SERVER **CERL SHRS** 

Now complications start! We can try generic tools/scripts for pinning bypass, but often we need to reverse the application and bypass the check. For this task our favorite tool is Frida!

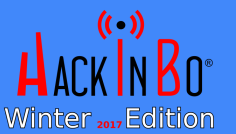

FEDERICO DOTTA - ADVANCED MOBILE PENETRATION TESANIC WITH BRIDA

# SSL PLUMME BYPASS - A

- If you are lucky, several generic tools and scripts try to bypass SSL pinning implemented in common ways.
- Android Example: Universal Android SSL Pinning Bypass with Frida [\(https://codeshare.frida.re/@pcipolloni/universal-android](https://codeshare.frida.re/@pcipolloni/universal-android-ssl-pinning-bypass-with-frida/)ssl-pinning-bypass-with-frida/)
- iOS Examples: Burp Suite Mobile Assistant [\(https://portswigger.net/burp/help/mobile\\_testing\\_using\\_](https://portswigger.net/burp/help/mobile_testing_using_mobile_assistant.html) mobile assistant.html) and SSL Kill Switch 2 (<https://github.com/nabla-c0d3/ssl-kill-switch2>)

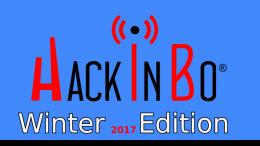

# SSL PINNING BYPASS - 2

- But if you are not so lucky… it's time to reverse the application!
	- For Android applications: decompile dex and get Java code
	- For iOS applications and Android native libraries: disassemble code with IDA Pro ([https://www.hex-rays.com/products/ida/\)](https://www.hex-rays.com/products/ida/), Radare2 (<https://github.com/radare/radare2>) or Hopper [\(https://www.hopperapp.com/](https://www.hopperapp.com/))
- Once you locate the SSL Pinning code, you can patch the binary or you can dynamically modify code at runtime

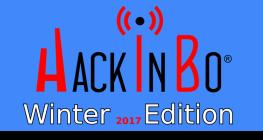

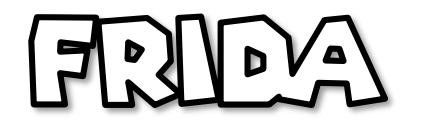

- Frida is a dynamic code instrumentation toolkit. It lets you inject snippets of JavaScript or your own library into native apps on Windows, macOS, GNU/Linux, iOS, Android, and QNX. (cit. [www.frida.re\)](http://www.frida.re/)
- It is an amazing tool and it works both on iOS and on Android, allowing to inspect and modify running mobile code
- The hooks are specified with JavaScript language and can be used for instrumentation and replacement of Java and Objective-C functions

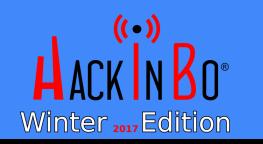

# SSL PLULLE BYPASS - FRIDA EXVAVAVDLE

```
// SampleClass - (bool)checkServerCertificate:(id)
 1
     var hookSampleClass = ObjC.classes.SampleClass[' - checkServerCertificate;"];\overline{2}3
     Interceptor.attach(hookSampleClass.implementation, {
 4
 5
         onEnter: function(args) {
 6
 7
         },
 8
         onLeave: function(retval) {
 9
             send("Bypassing Pinning");
10
             retval.replace(ptr(1));11
12}
13\});
14
```
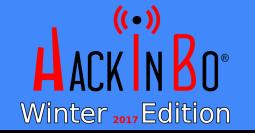

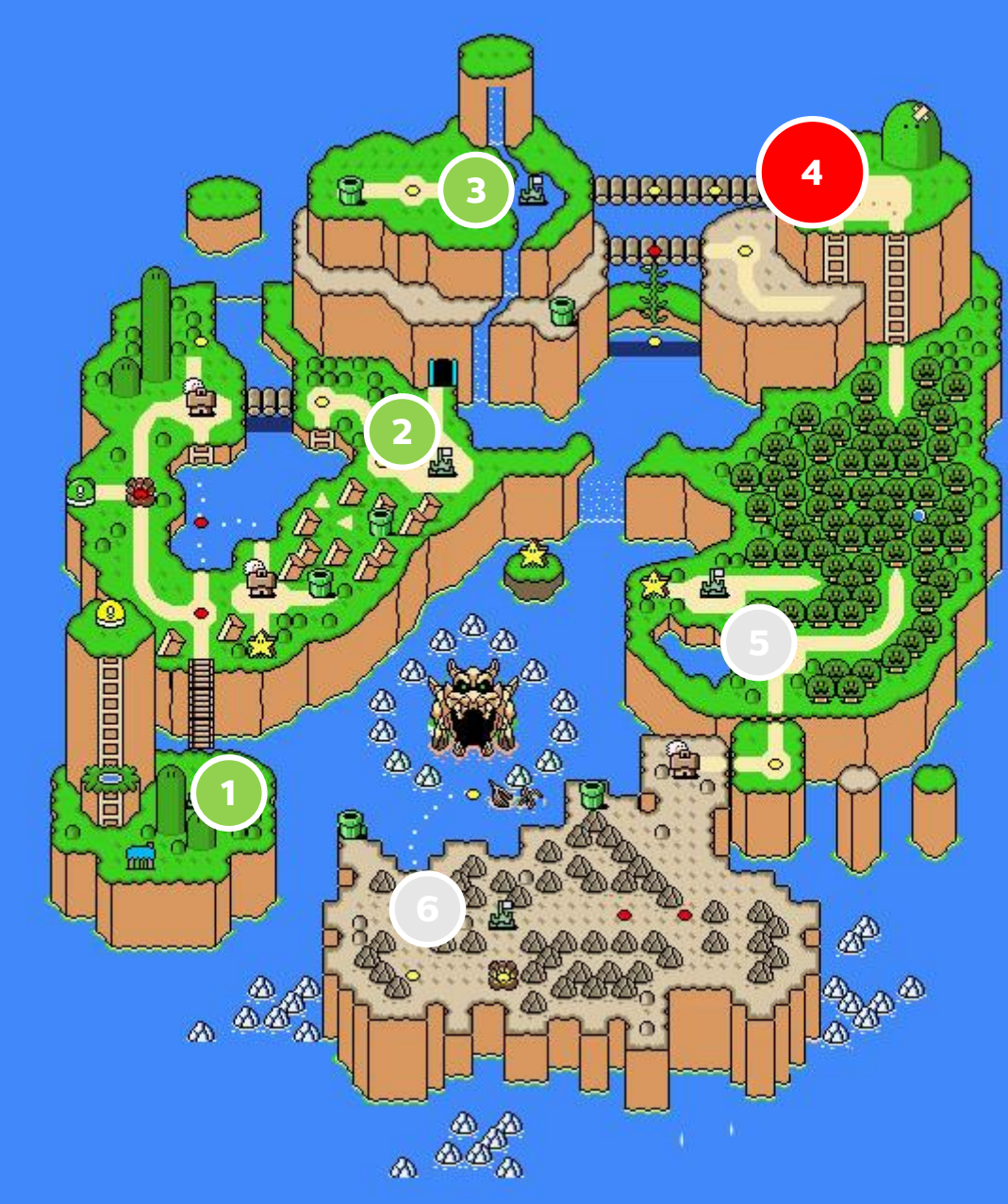

### LEVEL 4

- $-88L$
- GERTNEKATE PULIURE
- POST BODIES ENGRYPTED WITH SYMMETHIC CHERRIFTION

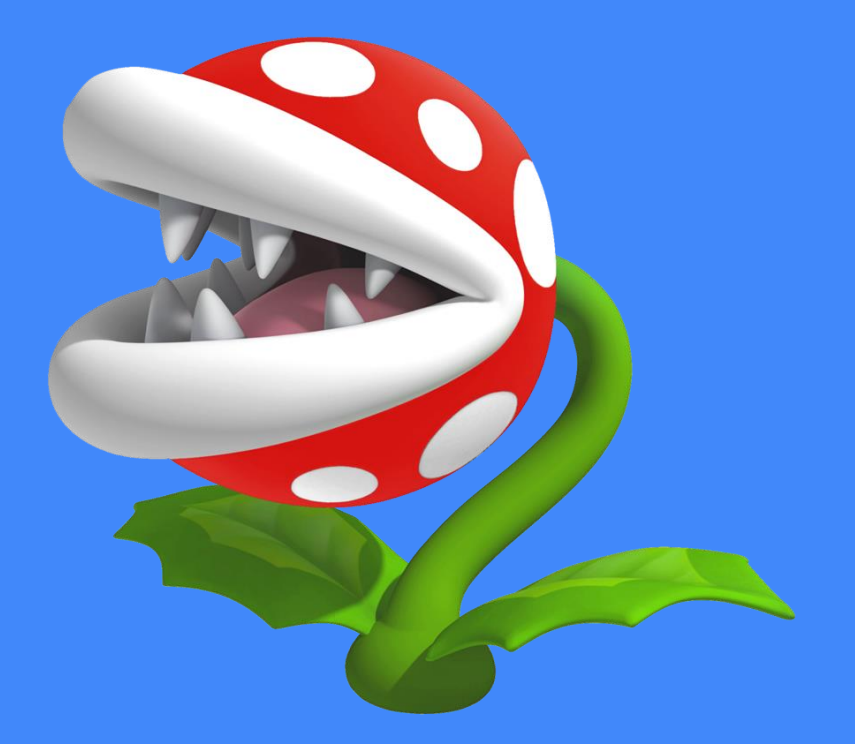

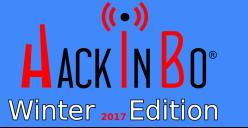

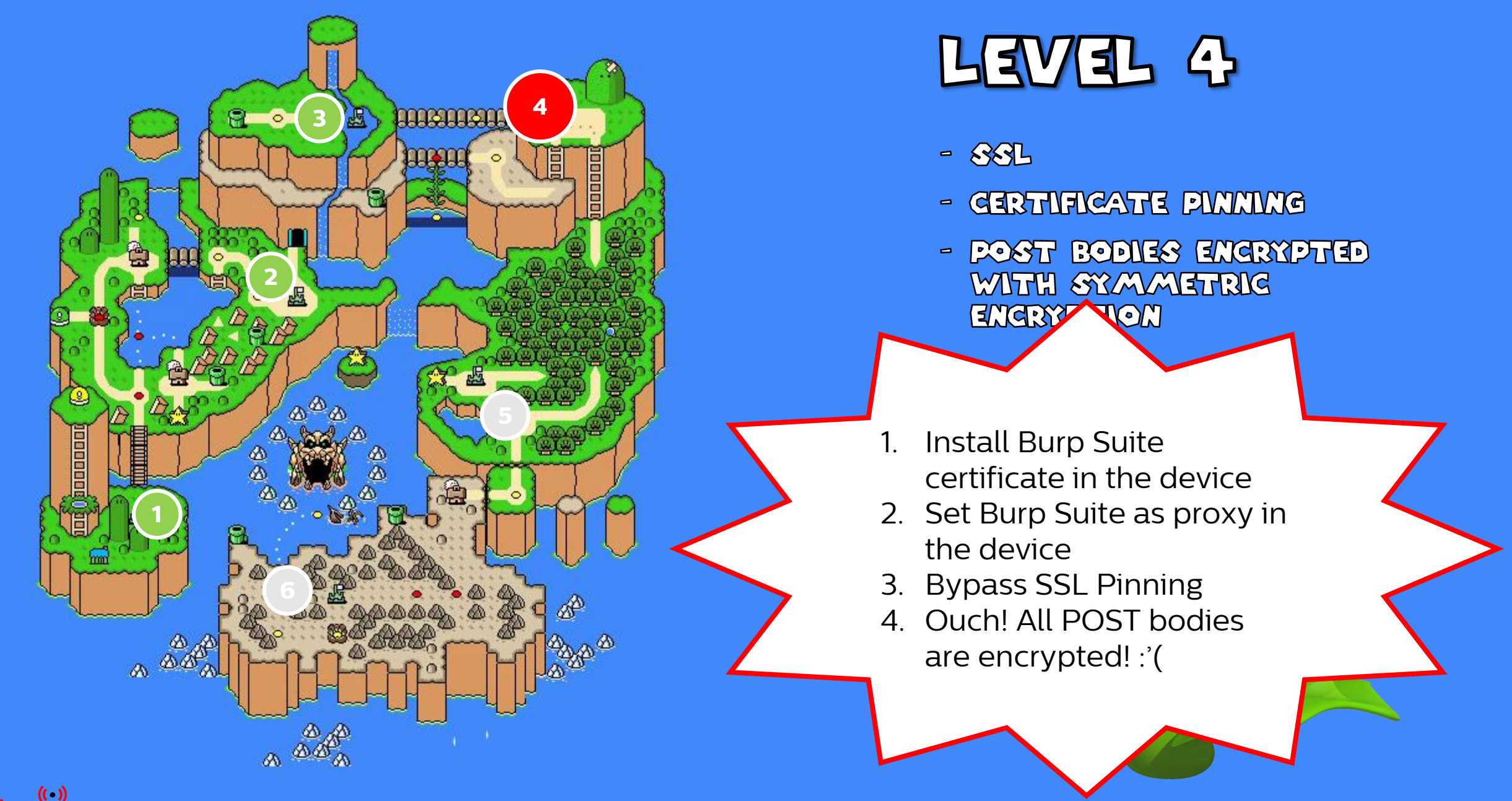

Winter 2017 Edition

FEDERICO DOTTA - ADVANCED MOBILE PENETRATION TESTIVIC WITH BRIDA  $20$ 

### A BIG PASEBA BODY OF RAIW BIMARY **DVALTA**

POST /login HTTP/1.1

Host: www.test.com

parameters=djshfjdsvcxuchvjsdbfvjbjfndakfdshfcjxnnvdfjsf jdanjfndsjncjxknjskdnfjnjvxcnjkansdjksncxjndjskjcndjshfj dsvcxuchvjsdbfvjbjfndakfdshfcjxnnvdfjsfjdanjfndsjncjxknj skdnfjnjvxcnjkansdjksncxjndjskjcndjshfjdsvcxuchvjsdbfvjb jfndakfdshfcjxnnvdfjsfjdanjfndsjncjxknjskdnfjnjvxcnjkans djksncxjndjskjcndjshfjdsvcxuchvjsdbfvjbjfndakfdshfcjxnnv dfjsfjdanjfndsjncjxknjskdnfjnjvxcnjkansdjksncxjndjskjcn% 3d%3d

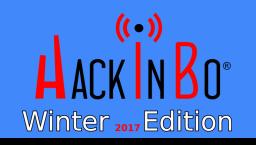

…

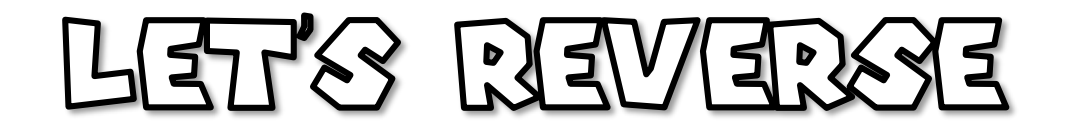

SampleClass + (id)generatePostBody :(id) SampleClass + (id)getClearTextMessage :(id)

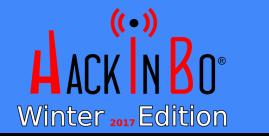

FEDERICO DOTTA - ADVANCED MOBILE PENETRATION TESTIME WITH BRIDA <u>ୟଧ</u>

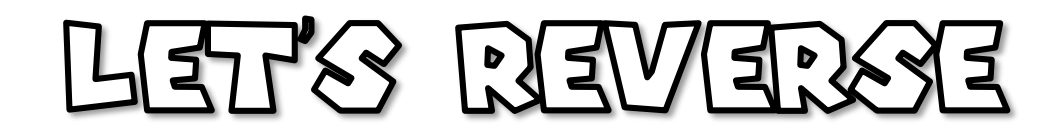

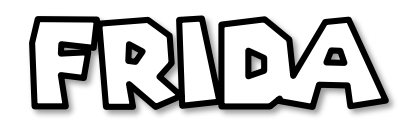

SampleClass + (id) generatePostBody : (id) SampleClass + (id)getClearTextMessage : (id)

```
SampleClass + (id) generatePostBody : (id)
 \lambda r hookGeneratePostBody =
    ObjC.classes.SampleClass["+ generatePostBody:"];
Interceptor.attach(generatePostBody.implementation, {
    onEnter: function(args) {
        var obj_input = ObjC.Object(args[2]);
        send("* generatePostBody input:");
        send(obj input.toString());
    λ,
    onLeave: function(retval) {
        var obj_output= 0bjC.0bject(retval);
        send("* generatePostBody output:");
        send(obj output.toString());
\}:
```
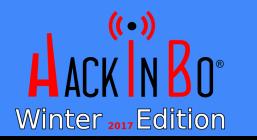

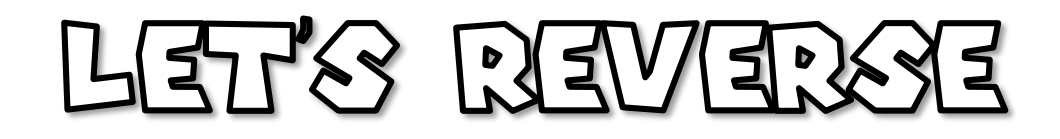

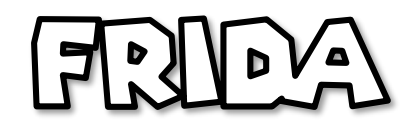

SampleClass + (id)generatePostBody : (id) SampleClass + (id)qetClearTextMessage : (id)

```
…
* generatePostBody input:
```
- {"username":"test","password":"testPassword"}
- \* generatePostBody output:
- djshfjdsvcxuchvjsdbfvjbjfndakfdshfcjxnnvdfjsfj danjfndsjncjxknjskdnfjnjvxcnjkansdjksncxjndjsk jcndjshfjdsvcxuchvjsdbfvjbjfndakfdshfcjxnnvdfj sfjdanjfndsjncjxknjskdnfjnjvxcnjkansdjksncxjnd jskjcndjshfjdsvcxuchvjsdbfvjbjfndakfdshfcjxnn dfjsfjdanjfndsjncjxknjskdnfjnjvxcnjkansdjksncx jndjskjcndjshfjdsvcxuchvjsdbfvjbjfndakfdshfcjx nnvdfjsfjdanjfndsjncjxknjskdnfjnjvxcnjkansdjks ncxjndjskjcn== …

```
SampleClass + (id) generatePostBody : (id)
var hookGeneratePostBody =
    ObjC.classes.SampleClass["+ generatePostBody:"];
Interceptor.attach(generatePostBody.implementation, {
```

```
onEnter: function(args) {
   var obj input = ObjC.Object(args[2]);
    send("* generatePostBody input:");
    send(obj input.toString());
```

```
₿,
```

```
onLeave: function(retval) {
   var obj output= ObjC.Object(retval);
    send("* generatePostBody output:");
    send(obj output.toString());
```

```
\});
```
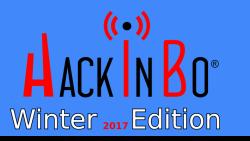

# MORE REVIERENCE...

POST /login HTTP/1.1

Host: www.test.com

parameters=djshfjdsvcxuchvjsdbfvjbjfndakfdshfcjxnnvdfjsfjdanjfndsjn cjxknjskdnfjnjvxcnjkansdjksncxjndjskjcndjshfjdsvcxuchvjsdbfvjbjfnda kfdshfcjxnnvdfjsfjdanjfndsjncjxknjskdnfjnjvxcnjkansdjksncxjndjskjcn djshfjdsvcxuchvjsdbfvjbjfndakfdshfcjxnnvdfjsfjdanjfndsjncjxknjskdnf jnjvxcnjkansdjksncxjndjskjcndjshfjdsvcxuchvjsdbfvjbjfndakfdshfcjxnn vdfjsfjdanjfndsjncjxknjskdnfjnjvxcnjkansdjksncxjndjskjcn%3d%3d

Reverse base64EncodedText = Base64(AES(clear-text))

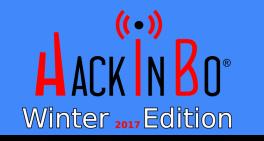

…

# MORE REVERSIVE...

POST /login HTTP/1.1

Host: www.test.com

parameters=djshfjdsvcxuchvjsdbfvjbjfndakfdshfcjxnnvdfjsfjdanjfndsjn cjxknjskdnfjnjvxcnjkansdjksncxjndjskjcndjshfjdsvcxuchvjsdbfvjbjfnda kfdshfcjxnnvdfjsfjdanjfndsjncjxknjskdnfjnjvxcnjkansdjksncxjndjskjcn djshfjdsvcxuchvjsdbfvjbjfndakfdshfcjxnnvdfjsfjdanjfndsjncjxknjskdnf jnjvxcnjkansdjksncxjndjskjcndjshfjdsvcxuchvjsdbfvjbjfndakfdshfcjxnn vdfjsfjdanjfndsjncjxknjskdnfjnjvxcnjkansdjksncxjndjskjcn%3d%3d

# Reverse **base64EncodedText = Base64(AES(clear-text))** KEY?

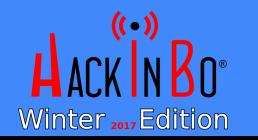

…

# FRIDA TO THE RESCUE!

```
Interceptor.attach(
 Module.findExportByName("libSystem.B.dylib","CCCrypt"),{
  onEnter: function(args) {
    send("CCOperation: " + parseInt(args[0]));
    send("CCAlgorithm: " + parseInt(args[1]));
    send("CCOptions: " + parseInt(args[2]);
    send("Key:");
    send(hexdump(ptr(args[3]), {
      offset: 0,length: parseInt(args[4]),
      header: true,
      ansi: true
    \}) );
    send("Key length: " + parseInt(args[4]));
 \}:
```
Winter 2017 Edition

… CCOperation: 0 (encrypt) CCAlgorithm: 0 (kCCAlgorithmAES128) CCOptions: 1 (kCCOptionPKCS7Padding ) Key: testPassword (in ASCII to make it more readable) Key length: 16

And were is the key stored?

Often it's hard-coded in the binary!

 $27$ 

…

FEDERICO DOTTA - ADVANCED MOBILE PENETRATION TESTIME WITH BRIDA

# AND NOW THE CODING PART

- Great! Now we have only to code a Burp Suite plugin to decrypt requests and responses and to re-encrypt them if modified
- It seems simple, but it is not always so… We have to find a library that offers the same algorithm with the same parameters (padding, key size, etc.). Java Bouncy Castle is the way!
- Many hours of coding work!

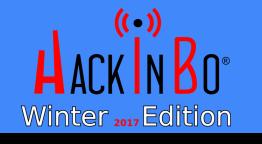

# HOW THE PLUCIN SHOULD BE GODED?

- We want to write a Burp Suite plugin user-friendly enough to test this particular application.
- We want to add a custom editable subtab containing the decrypted request/response
- We want be able to **modify** the decrypted requests
- It's not an option: it's the only way to test the backend!

# AND HERE IS THE RESULT...

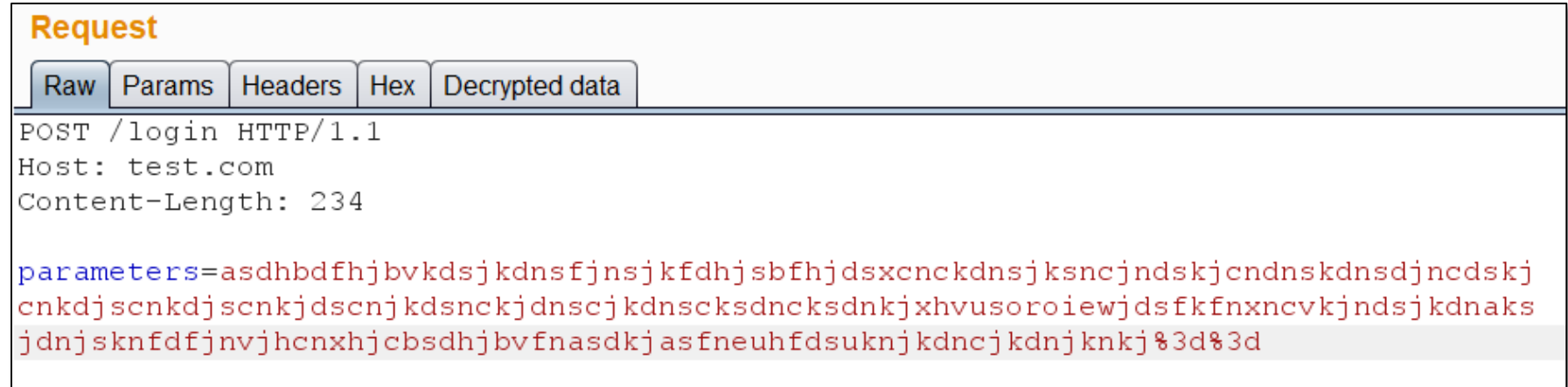

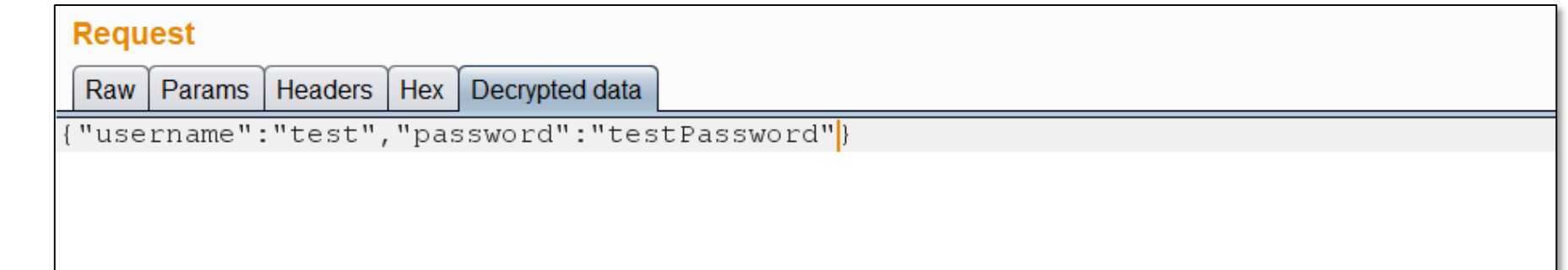

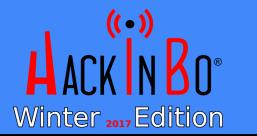

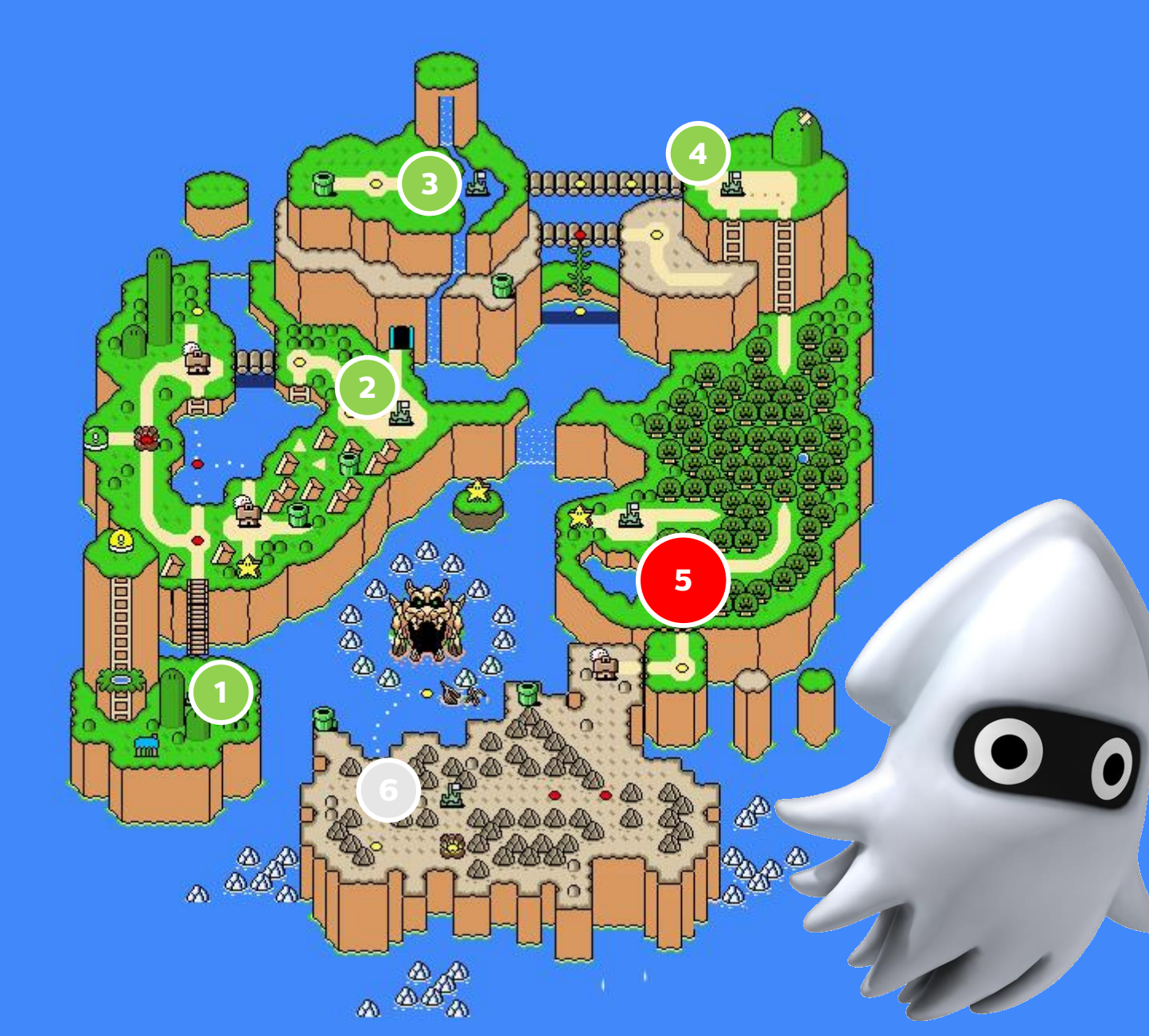

#### LEVEL 5

- $-88L$
- GERTNFICATE PIMMING
- POST BODIES ENGRYPTED WITH SYMMETRIC ENGRYPTION AS THE PREVIOUS LEVEL, BUT...

... NOW EVERY REQUEST IS ENGRYPTED WITH A DIFFERENT RANDOMLY CENERATED KEY. THIS REX IS THEN ENGRYPTED WITH ASYMMETRIC **ENGRYPTION AND SENT WITH** THE MESSAGE IN THE BODY!

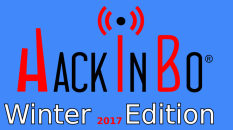

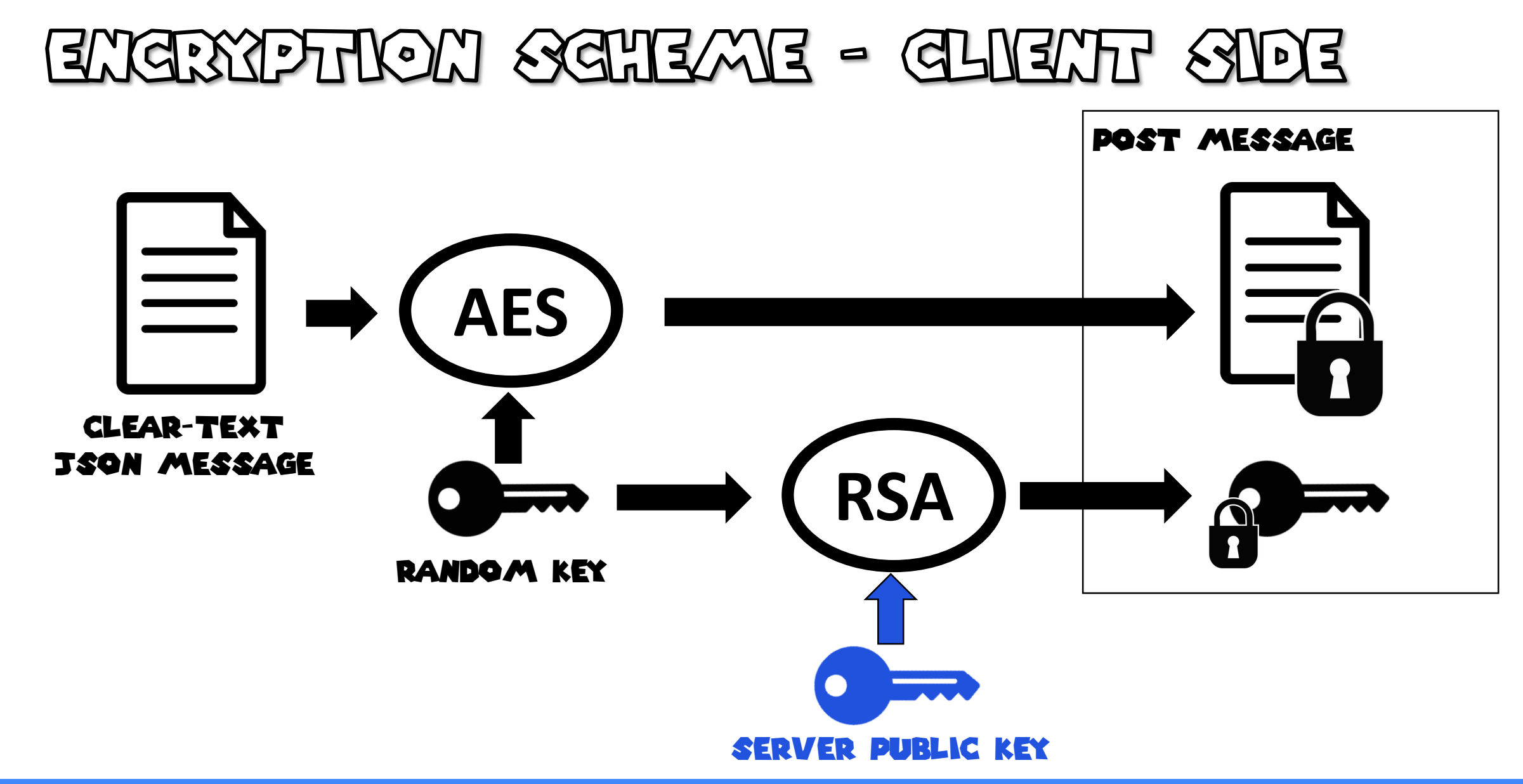

 $( (- )$ Winter 2017 Edition

FEDERICO DOTTA - ADVANCED MOBILE PENETRATION TESTIVIC WITH BRIDA  $82$ 

DECRYPTION SCHEME - SERVER SIDE

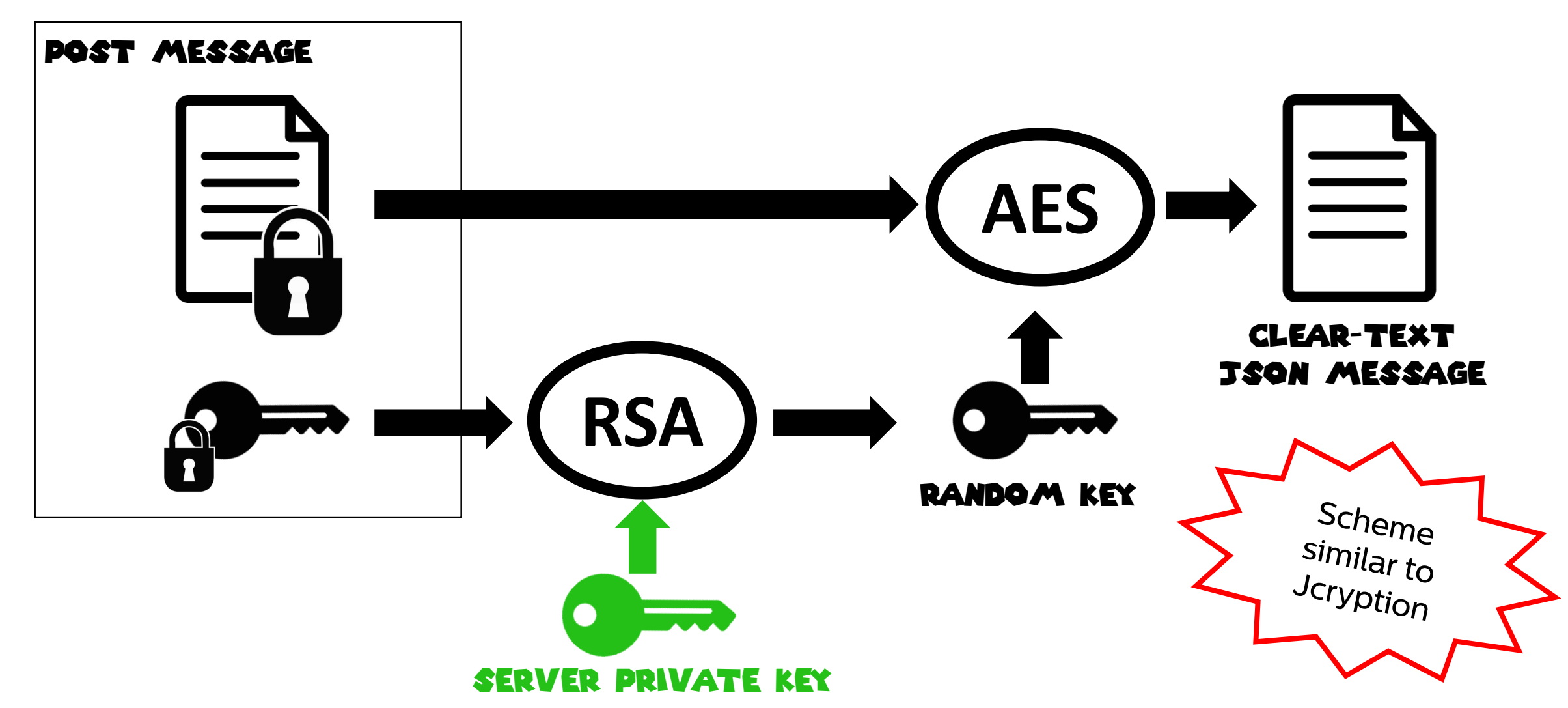

FEDERICO DOTTA - ADVANCED MOBILE PENETRATION TESTIMO WITH BRIDA 88

 $($  (  $\cdot$  ))

Winter 2017 Edition

We don't have the private key necessary to decrypt the random key

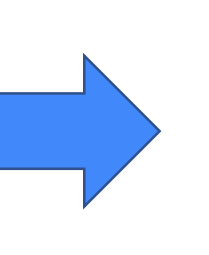

We can't decrypt the random key

We can't decrypt the body from our custom written Burp Suite plugin. Stop.

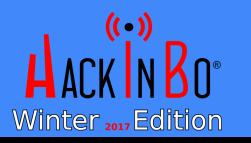

FEDERICO DOTTA - ADVANCED MOBILE PENETRATION TESTING WITH BRIDA  $84$ 

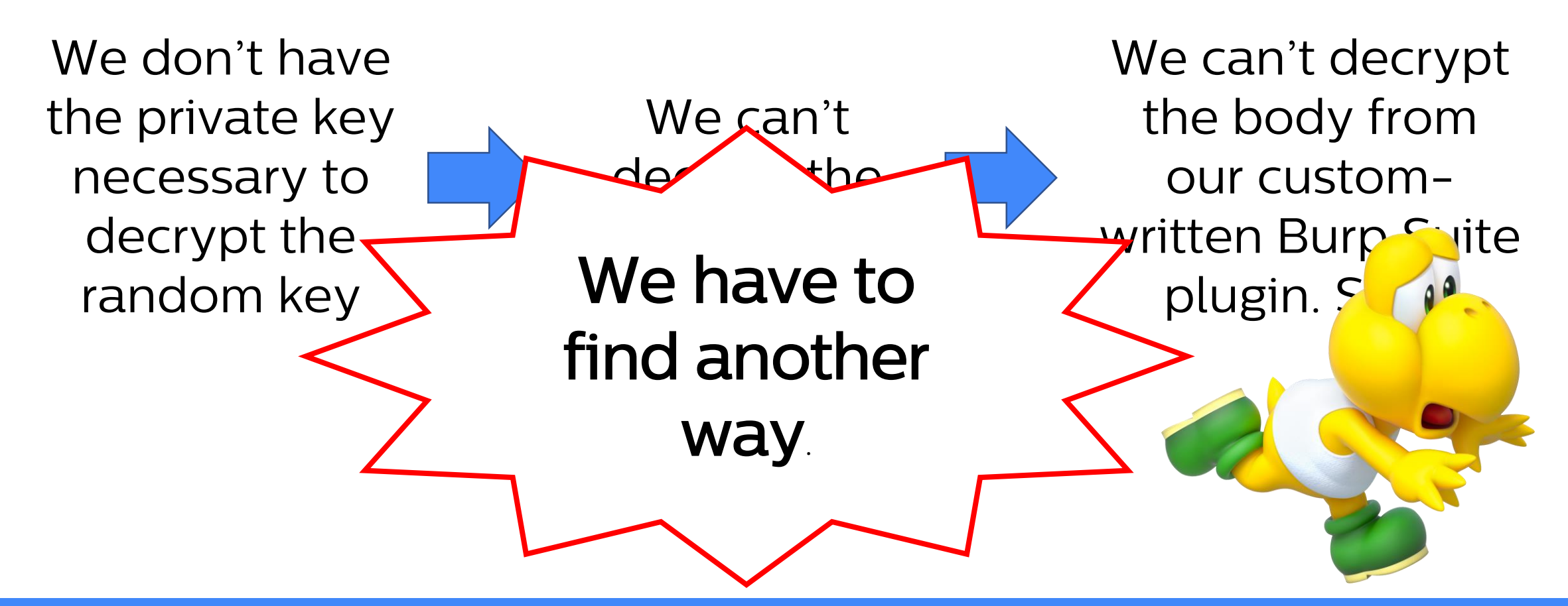

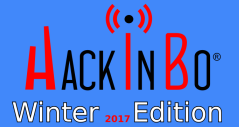

FEDERICO DOTTA - ADVANCED MOBILE PENETRATION TESTIMG WITH BRIDA  $85$ 

### HOW GAN WE GODE THE PLUGIN NOW? **OPTION SL**

We can trap CCCrypt function with Frida (as seen before) and print the asymmetric keys before they are encrypted.

Not convenient. We need to pass to the plugin a new key for every request (if we try 20 SQL injection vectors we have to manually insert 20 keys in the plugin)

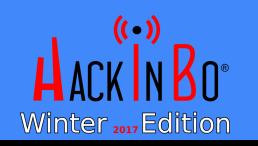

#### HOW GAN WE GODE THE PLUGIN NOW? **OPTHOM**  $\sum$

We can replace the public key used for the encryption of the key (physically if it is stored on the device or with Frida) with a public key generated by us (as a classic MitM with SSL). This way, Burp can decrypt the random key, and re-encrypt it with the public key of the server.

More convenient, but it requires more coding work, because the Burp Suite plugin has to deal also with public key i encryption and not only with symmetric encryption.

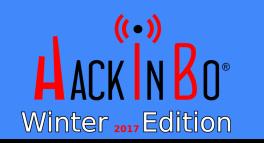

# THIM'S QUITSIDE THE BOX

- Ok, and if we trap the function that generates the random values with Frida and replace the return value with a fixed string? For example 0x1111111111111111 ?
- In this way we can write a plugin that encrypts/decrypts the JSON of every request with the chosen fixed key without considering the part of the asymmetric encryption at all!
- And the problem is solved!

### THE PROBLEM HAS BEEN SOLVED  $\mathbf{R}$

- We spent a lot of time in reversing!
- We spent a lot of time in coding!
- What if the application employs a custom encryption method? We need to reverse and re-implement in Java, Python or Ruby the custom encryption method. Very time consuming!
- What if we can't find a library that offers the same encryption/signature algorithm with the same parameters of the mobile application?

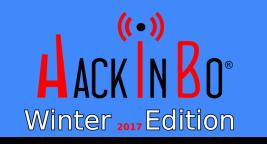

### **EXECTS A CEEN EW** GOMMENTENT MYSKY

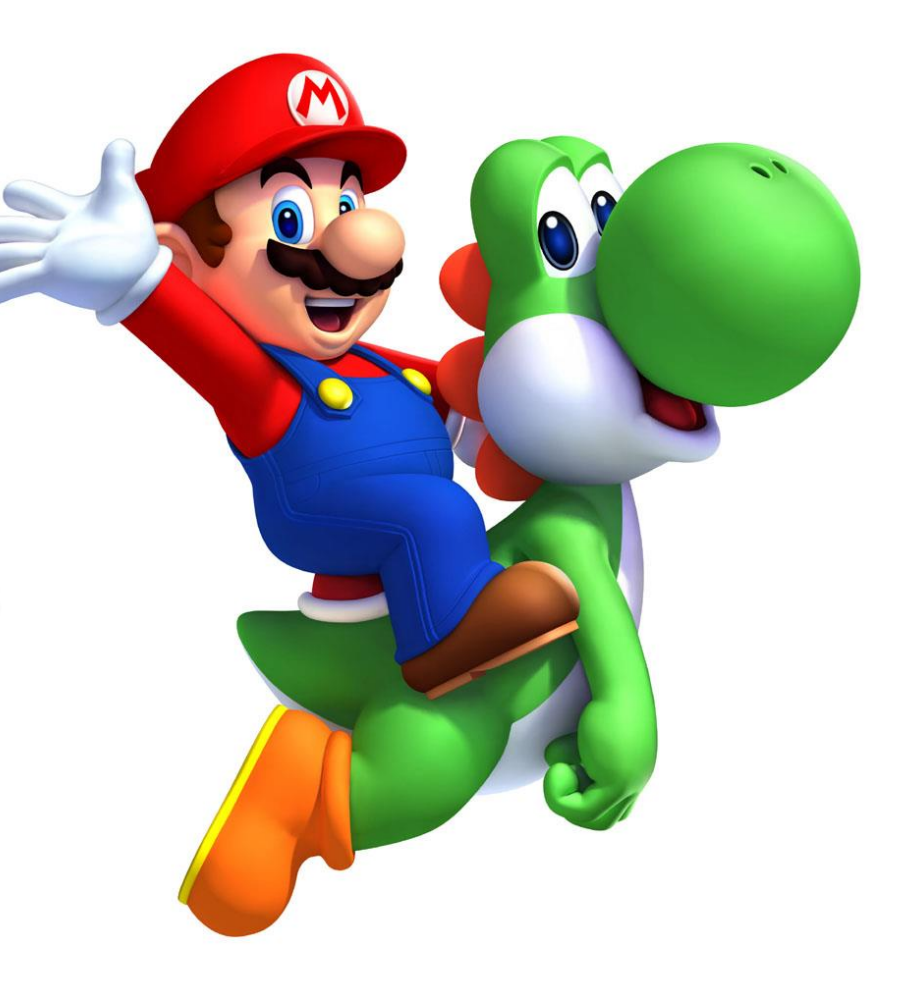

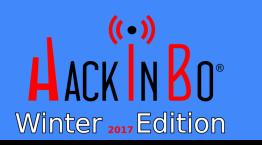

FEDERICO DOTTA - ADVANCED MOBILE PENETRATION TESTIMO WITH BRIDA 40

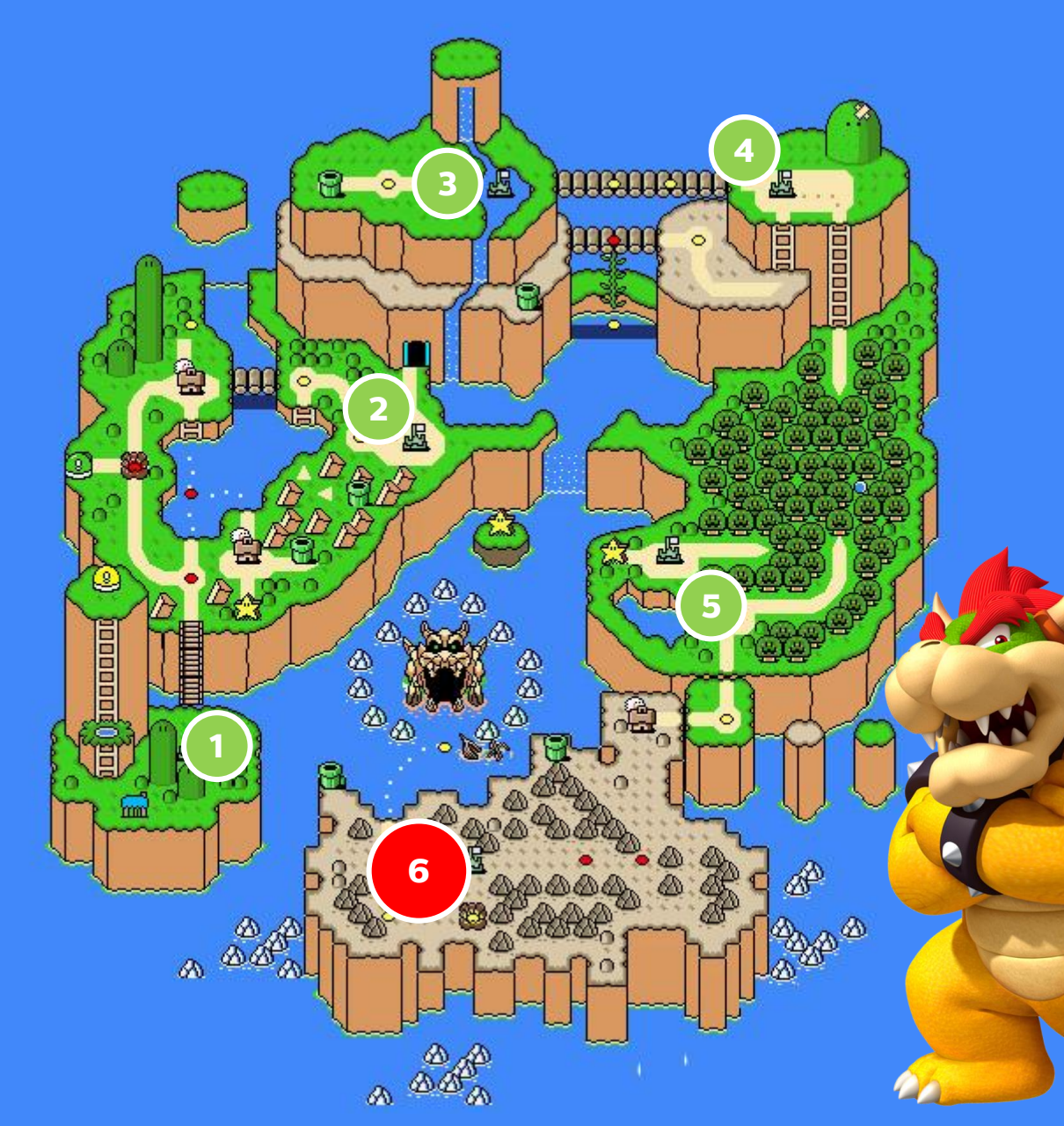

### LEVEL 6 FULLE BOSSS!

- $-88L$
- GERTNFICATE PINNING
- POST BODIES ENGRYPTED  $\blacksquare$ WITH SYMMETRIC **ENGRYPTION**
- KEYS ENGRYPTED WITH Ξ. ASYMMETRIC ENGRYPTION AS THE PREVIOUS LEVEL,  $\overline{\text{EUT}}$ ...

... NOW THE PACKEND CHECKS THE MISERTED REY AND **DISCARDS IT IF IT WAS BEEN USID IN THE PREVIOUS REQUESTS!** 

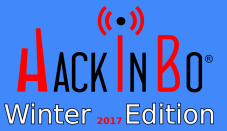

FEDERICO DOTTA - ADVANCED MOBILE PENETRATION TESTIME WITH BRIDA  $G_{2}$ 

# FHHE FIVIAL BOXX

- We can't use Frida to replace the generated key with a fixed string, because it will work only for the first request!
- We can return to the inconvenient way (print the key with Frida and manually insert every key in Burp Suite) or to the heavy-code way (change the public key with a generated one and a complex Burp Suite plugin that handles both symmetric and asymmetric encryption)
- Or… we have to find a way to let Burp talk with Frida!

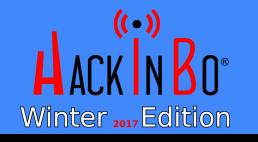

#### **AUTHORS**

- PIEREKOVANNI  $\circ$ GIROLLOMI
- · FEDERICO DOTTA

#### CONTRIBUTORS

· AVAURIZHO ACAZZHAN

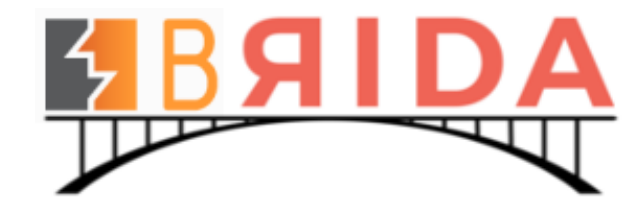

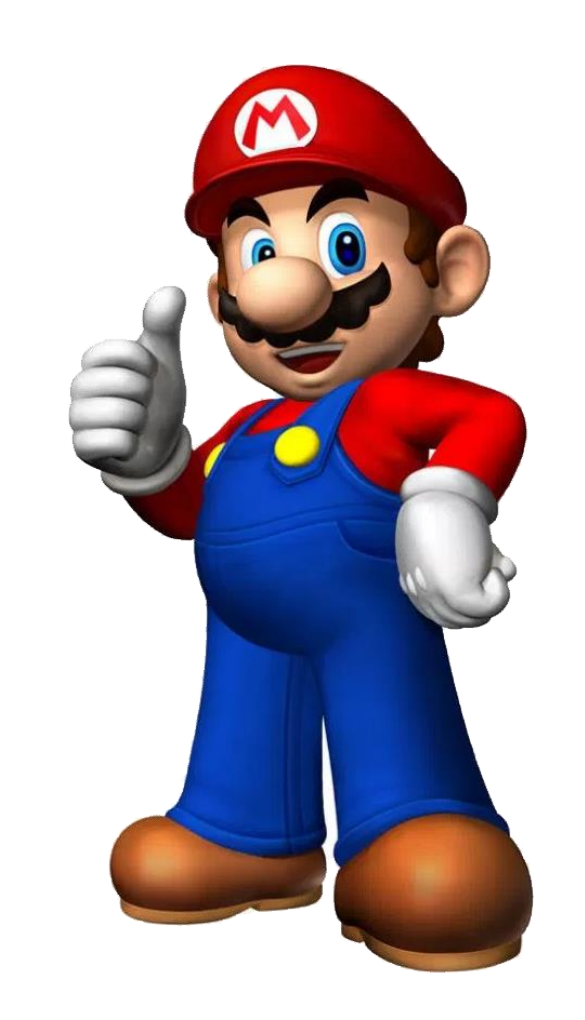

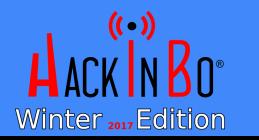

# WITHOUT BRIDA

POST /login HTTP/1.1

Host: www.test.com

parameters=djshfjdsvcxuchvjsdbfvjbjfndakfdshfcjxnnvdfjsfjdanjfndsjn cjxknjskdnfjnjvxcnjkansdjksncxjndjskjcndjshfjdsvcxuchvjsdbfvjbjfnda kfdshfcjxnnvdfjsfjdanjfndsjncjxknjskdnfjnjvxcnjkansdjksncxjndjskjcn djshfjdsvcxuchvjsdbfvjbjfndakfdshfcjxnnvdfjsfjdanjfndsjncjxknjskdnf jnjvxcnjkansdjksncxjndjskjcndjshfjdsvcxuchvjsdbfvjbjfndakfdshfcjxnn vdfjsfjdanjfndsjncjxknjskdnfjnjvxcnjkansdjksncxjndjskjcn%3d%3d

Reverse **basef-1980 Property ThropodedText = Base64(AES(clear-text,random\_key) +** RSA(random\_key,public\_key))

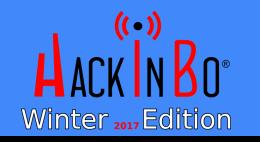

…

# WITHOUT BRIDA

POST /login HTTP/1.1 Host: www.test.com

vdfjsfjdanjfndsjnci kdnfjnjvxch kanstitekter kansdiskjcn%3d%3d

parameters=djshf<sup>-</sup>deshkalfdshipsdanjfndak**taljanj**xnnvdfjsfjdanjfndsjn cjxknjskdnfjnjvx**ov sdikanski skjendje v**svcxuchvjsdbfvjbjfnda kfdshfcjxnnvdfjs**ter and fndsjonganist kanstilandsk**dnfjnganjkansdjksncxjndjskjcn djshfjdsvcxuchvj**e bjfndakter og produceralje standards**hanjfndsjncjxknjskdnf jnjvxcnjkansdjkster iskjcndjstva verifidationalistical verifidsverifidations.

Reverse **Baseford Encoded Encoded Encoded Encoded** AES(clear-text,random\_key) +  $RSA$ (random\_key,public\_key))

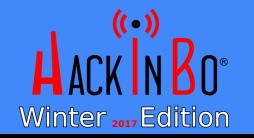

…

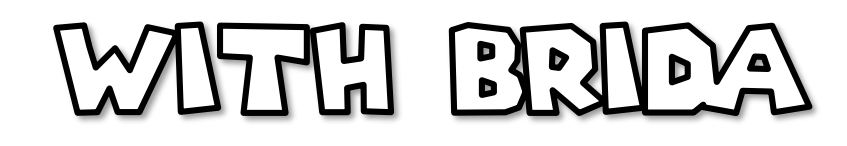

POST /login HTTP/1.1 Host: www.test.com

… kfdshfcjxnnvdfjsfjdanj djshfjdsvcxuchvjsdbfv jnjvxcnjkansdjksncxjndjskjcndjsttidshtvar versionship og fojxnn vdfjsfjdanjfndsjncjxknjskdnfjnj

parameters=djshfjdsvcretting ask the target cjxknjskdnfjnjvxcnjkansd application to encrypt/decrypt We don't have to deeply reverse and implement complex plugins! We can messages for us!

> SampleClass + (id) generatePostBody :(id) SampleClass + (id) getClearTextMessage :(id)

# WITH BRIDA

- When we have to decrypt a message, we use Brida to ask the application to decrypt the message for us
- When we have to encrypt a message, we use Brida to ask the application to encrypt the message for us
- We don't need to know how the message is encrypted/decrypted!!

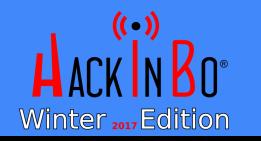

# WITH BRIDA

- Much less reversing! (days!)
- Much less coding! (We don't need to reimplement encryption/decryption/signature functions, we simply use directly the iOS application functions)
- We can write a simple Burp Suite plugin with few lines of code to do the job!

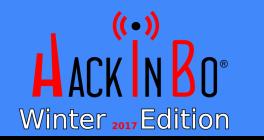

#### Level 1

Level 4

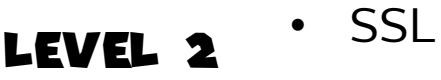

- SSL
- Level 3 • Certificate pinning
	- SSL
	- Certificate pinning
		- POST bodies encrypted with symmetric encryption
		- SSL
		- Certificate pinning
- Level 5 • POST bodies encrypted with symmetric encryption
	- Keys encrypted with asymmetric encryption
	- SSL
	- Certificate pinning
	- POST bodies encrypted with symmetric encryption
	- Keys encrypted with asymmetric encryption as the previous level
	- Check previous keys

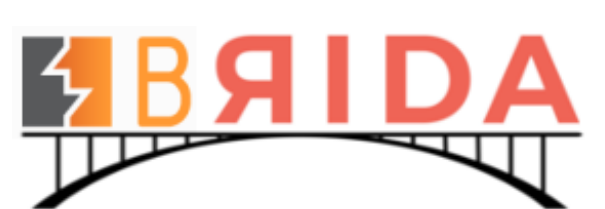

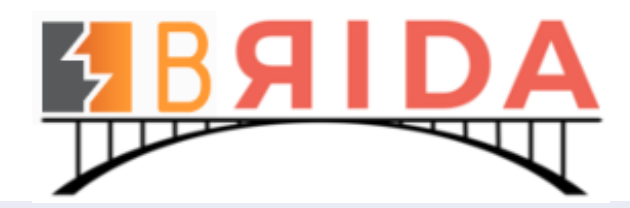

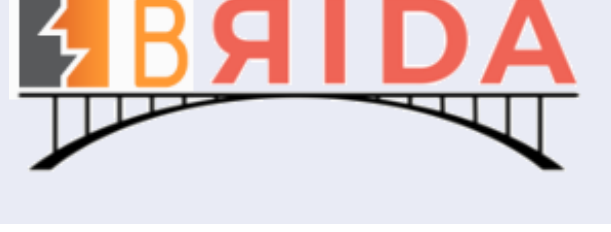

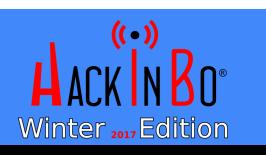

Level 6

# HOW DOES IT WORK?

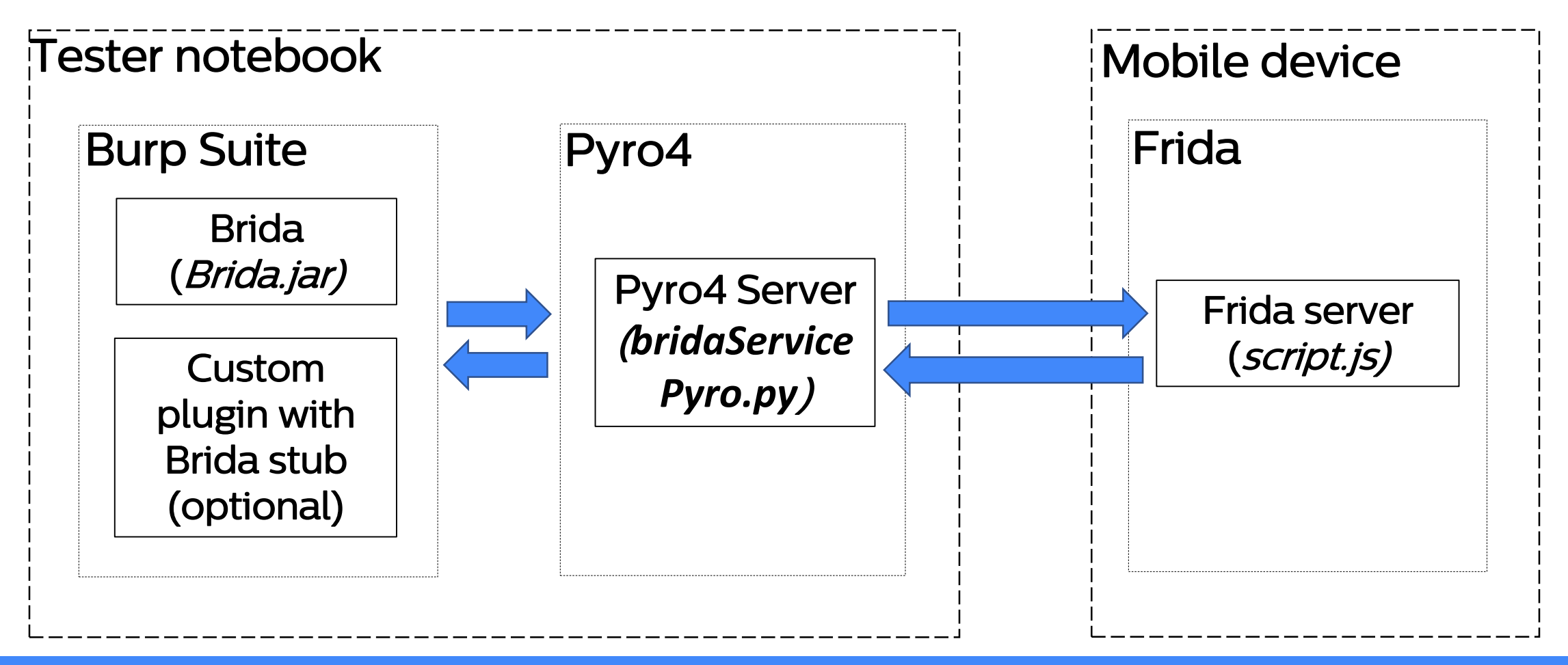

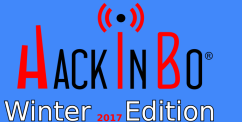

FEDERICO DOTTA - ADVANCED MOBILE PENETRATION TESTIVIC WITH BRIDA

 $50$ 

# HOM DOES IT MOBRS

- Thanks to the «rpc» object of Frida it is possible to expose RPC-style functions
- From Burp Suite we call a Pyro function that acts as a bridge
- Pyro calls the selected Frida exported function and returns the result back to Burp Suite

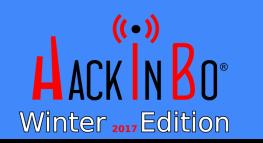

### USIMG BRIEA - BEDICATED TAB

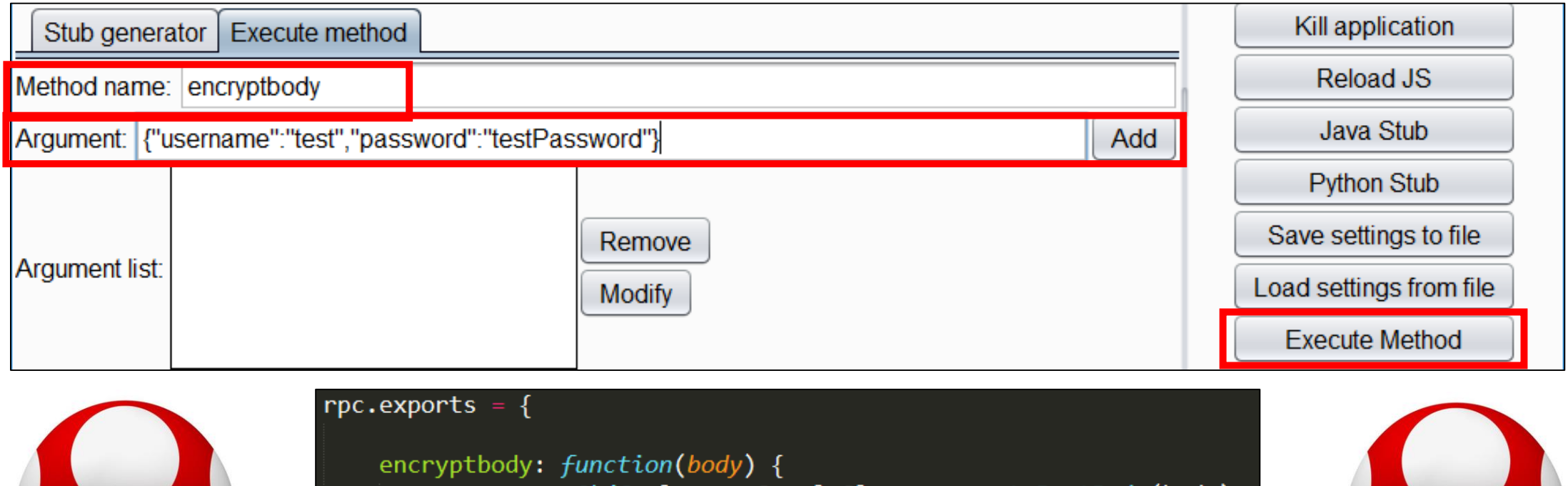

*var* res =  $ObjC.classes.SampleClass.generatePostBody(body);$ return res.toString();

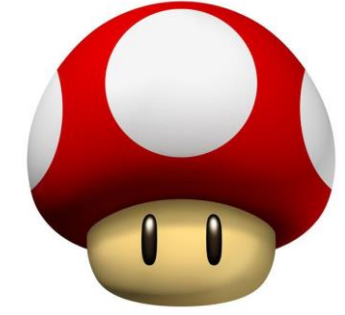

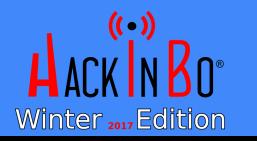

### UGILIG BRIEA - GOLTTEXT MELIU

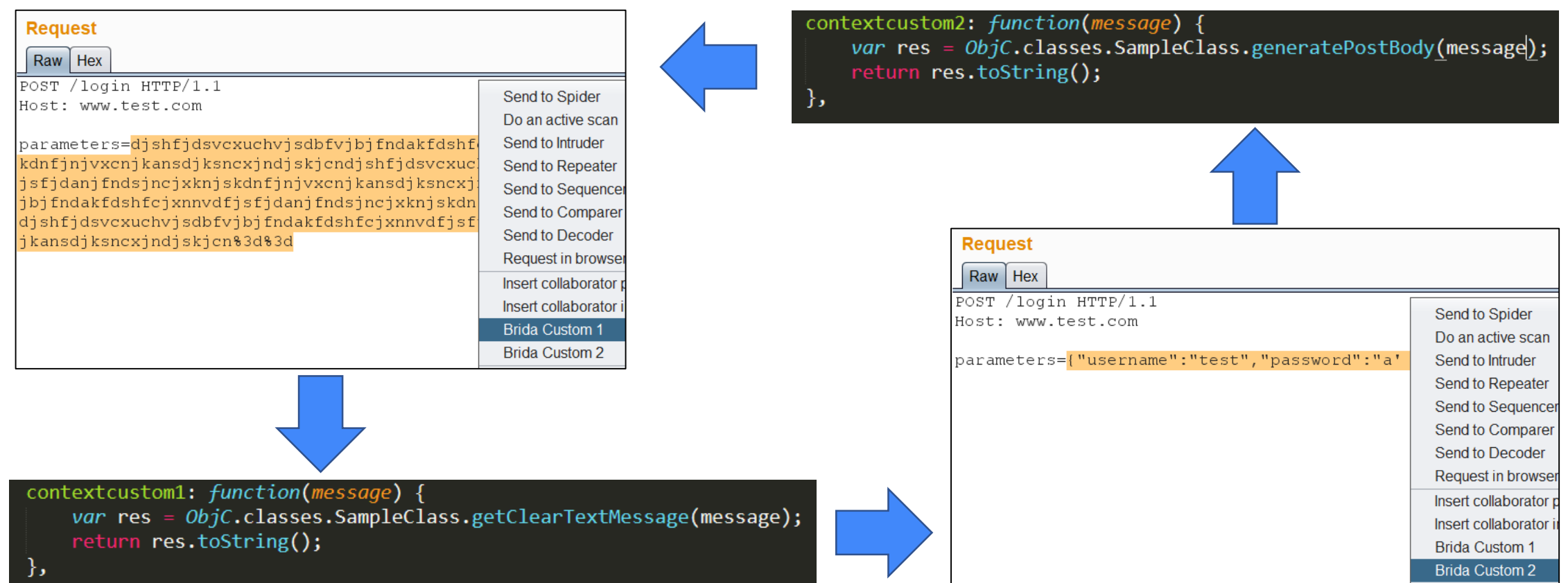

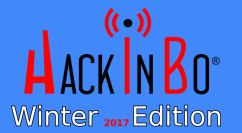

### USILIG BRIEA - GUSTOM PLUGIN

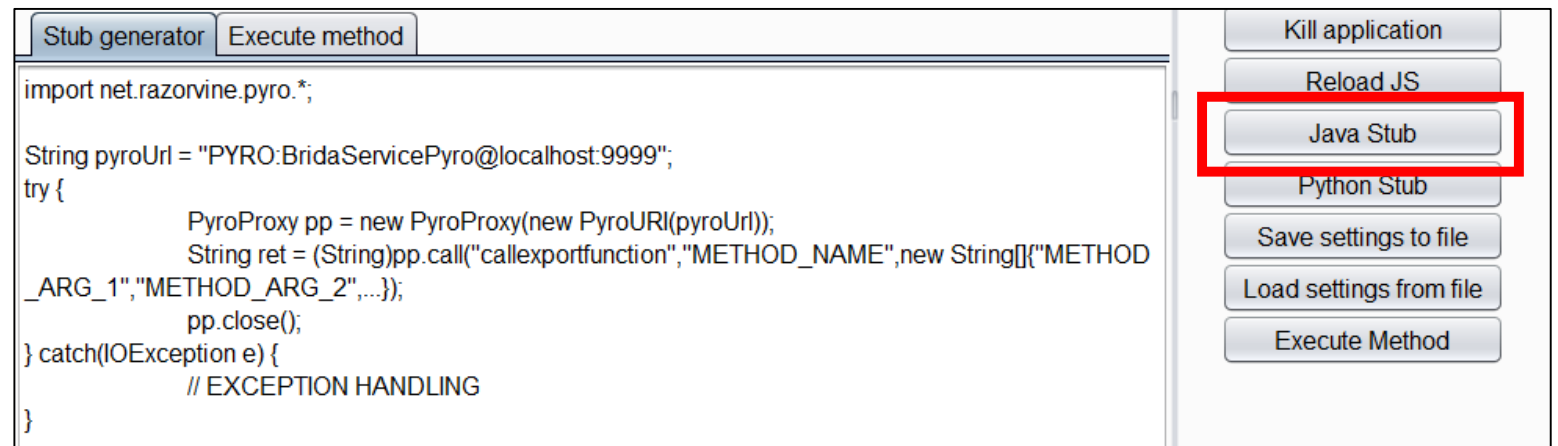

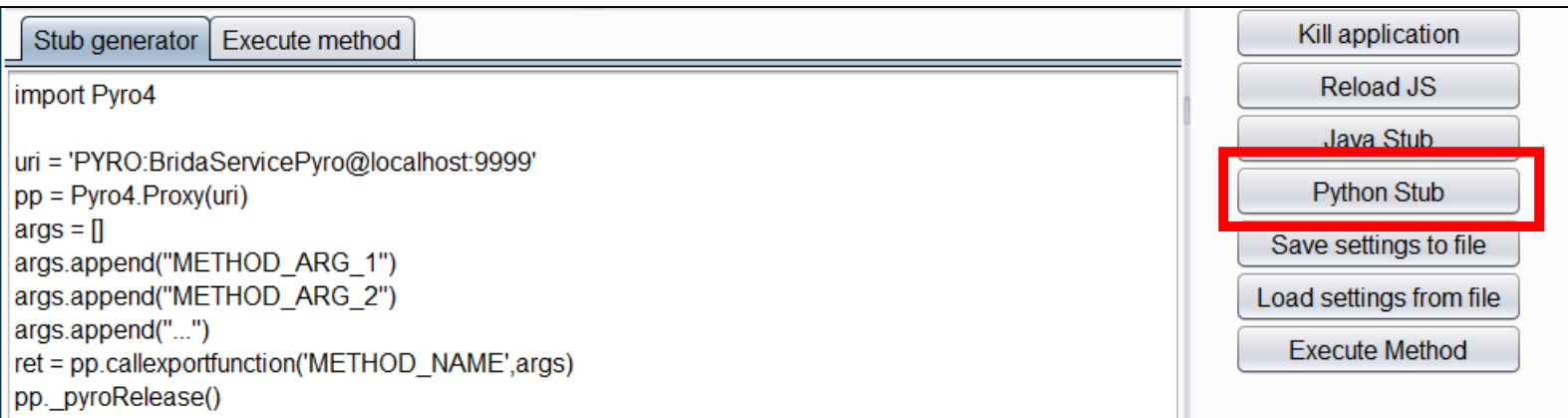

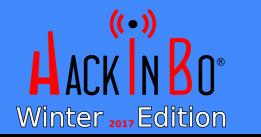

# A PRAGTICAL EXAMPLE: SIGNAL

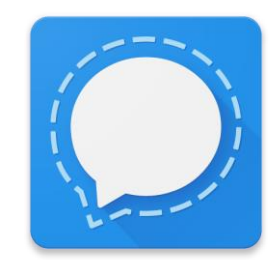

- Signal is an encrypted communications application for Android and iOS.
- Signal is perfect as an example because it encrypts messages and because it is open source
- We redirect iOS traffic through Burp Suite (bypassing pinning)
- We use Brida and a custom plugin to dynamically modify the content of every message in «pwned»

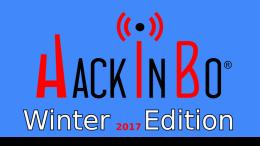

# HAMDS OM WITH SIGMAL!

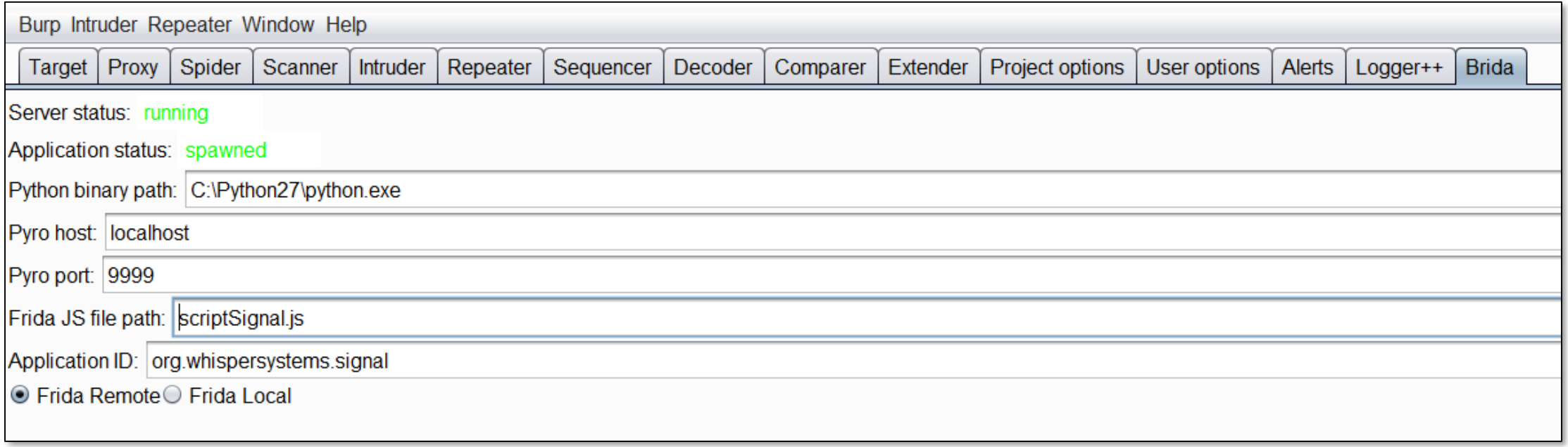

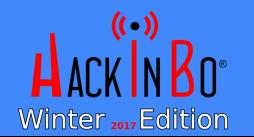

### SCRIPTSICMAL FS

#### $rpc.\nexports = {$

```
changemessage: function(message) {
    var env = ObjC.classes.Environment.getCurrent();
    var messageSender = env.messageSender();
    var signalRecipient = ObjC.classes.SignalRecipient.alloc().initWithTextSecureIdentifier relay (
        destNum, null);
    var contactThread = ObjC.classes.TSContactThread.alloc().initWithContactId (destNum);
    var mex = ObjC.classes.TSOutgoingMessage.alloc().initWithTimestamp_inThread_messageBody_(
        Math.round(+new Date()/1000), null, message);
    var retVal = messageSender.deviceMessages forRecipient inThread (mex,signalRecipient, contactThread);
    var retValMessage = retVal.objectAtIndex (0);
    return retValMessage.toString();
₿,
```
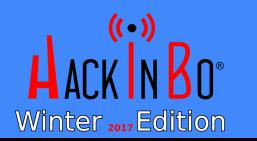

# **RURPEXSTEMBERSZAWA**

#### @Override

Winter 2017 Edition

```
public void processHttpMessage(int toolFlag, boolean messageIsRequest, IHttpRequestResponse messageInfo) {
 if(messageIsRequest) {
   byte[] request = messageInfo.getRequest();IRequestInfo analyzed Request = helpers analyze Request(request);
   List \leq String> headers = analyzedRequest.getHeaders();
   int bodyOffset = analyzedRequest.getBodyOffset();
   byte[] body = Arrays.copyOfRange(request, bodyOffset, request
                                                                                 All the plugin logic is 
   String bodyString = new String(body);
   if(bodyString.contains("destinationRegistrationId")) {
     JSONObject objRoot = new JSONObject(bodyString);contained in about 30 
     JSONObject objMessage = objRoot.getJSONArray("messag
     String pyroUrl = "PYRO:BridaServicePyro@localhost:9999";
      try {
                                                                                         lines of code!PyroProxy pp = new PyroProxy(new PyroURI(pyroUrl));
       String new Message = (Striangle)pp.call("callexportfunction","
       pp.close();
       Pattern pattern = Pattern.compile(".*content = \"(.*?)\".*");
       Matcher matcher = pattern.matcher(newMessage);
       if (matcher.find()) {
         newMessage = matcher.group(1);objMessage.put("content", newMessage);
         String newBodyString = objRoot.toString();
         String newBodyString2 = newBodyString.replace("/", "\\/");
         byte[] newRequest = helpers.buildHttpMessage(headers, newBodyString2.getBytes());
         messageInfo.setRequest(newRequest);
     } catch(IOException e) {
       stderr.println(e.toString());
```
FEDERICO DOTTA - ADVANCED MOBILE PENETRATION TESTIME WITH BRIDA

**B8** 

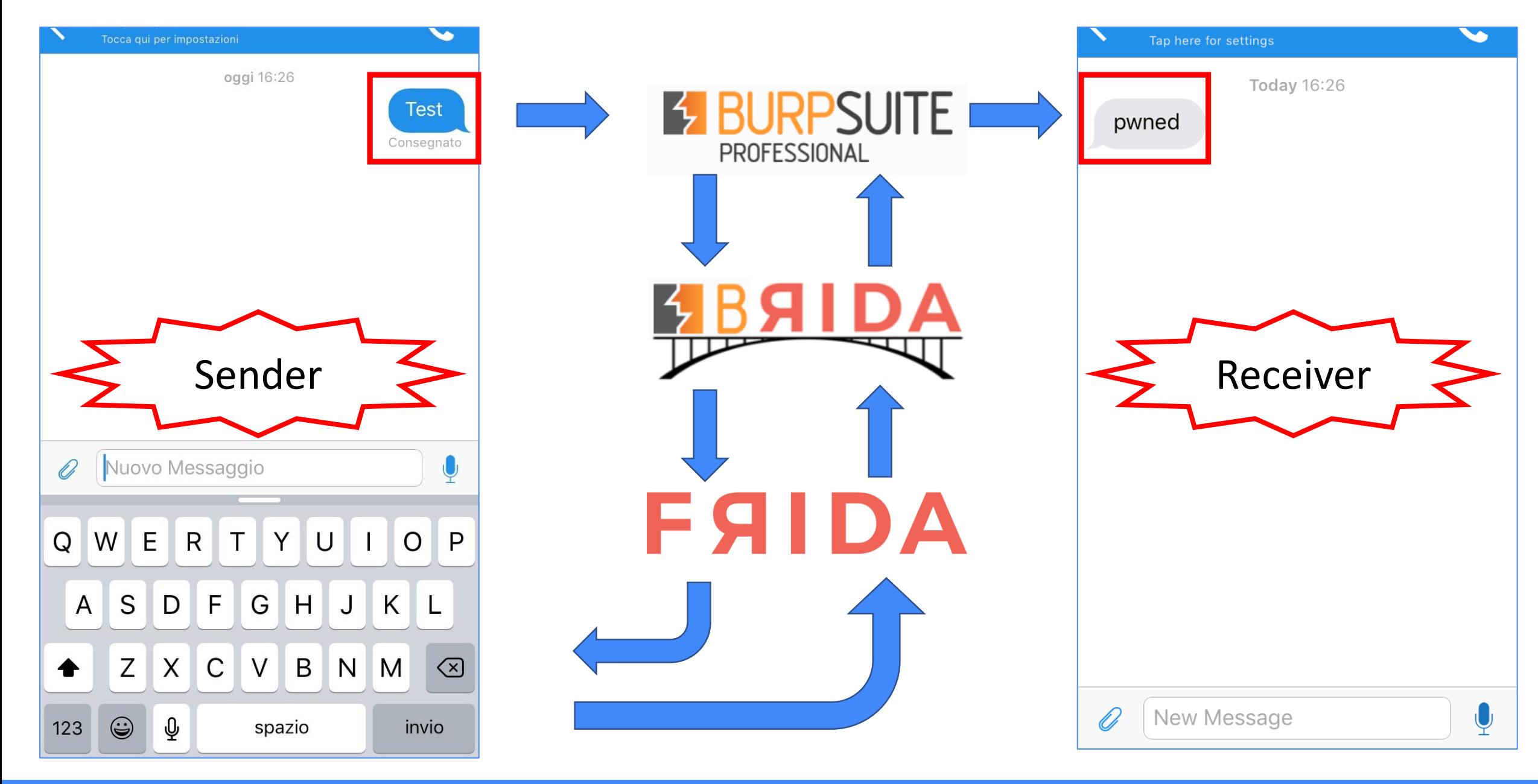

 $($  (  $\cdot$  )) Winter 2017 Edition

FEDERICO DOTTA - ADVANCED MOBILE PENETRATION TESTIVIC WITH BRIDA **S**9

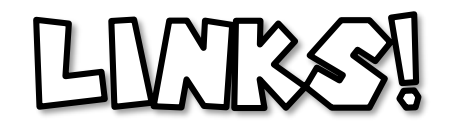

- Brida repo:<https://github.com/federicodotta/Brida>
- Brida releases: <https://github.com/federicodotta/Brida/releases>
- Signal example: <https://github.com/federicodotta/Brida/tree/master/examples>
- Article that describes Brida:

[https://techblog.mediaservice.net/2017/07/brida-advanced](https://techblog.mediaservice.net/2017/07/brida-advanced-mobile-application-penetration-testing-with-frida/)mobile-application-penetration-testing-with-frida/

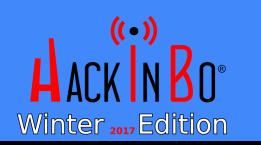

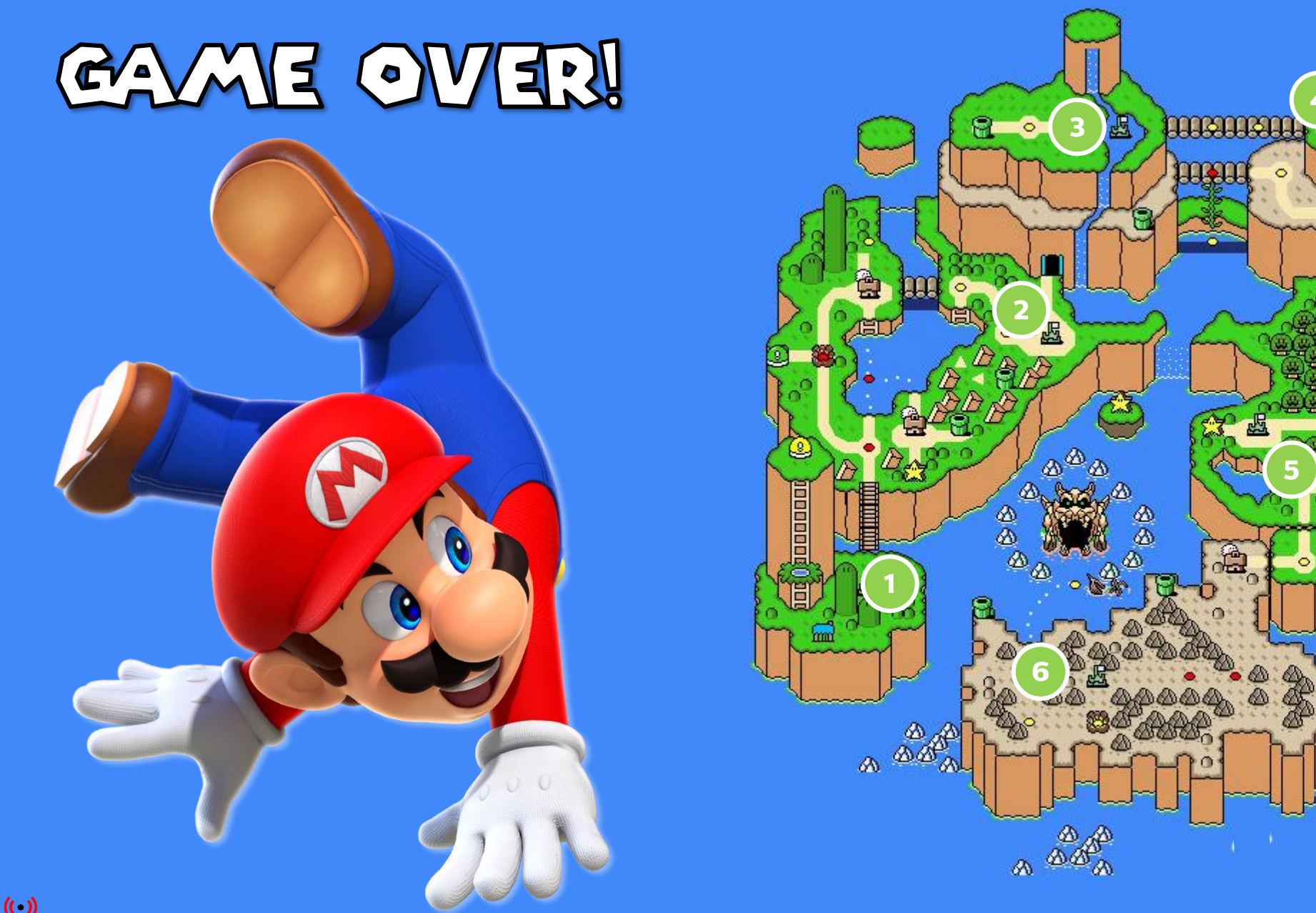

Winter 2017 Edition

FEDERICO DOTTA - ADVANCED MOBILE PENETRATION TESTIVIC WITH BRIDA

 $62$ 

盟

E

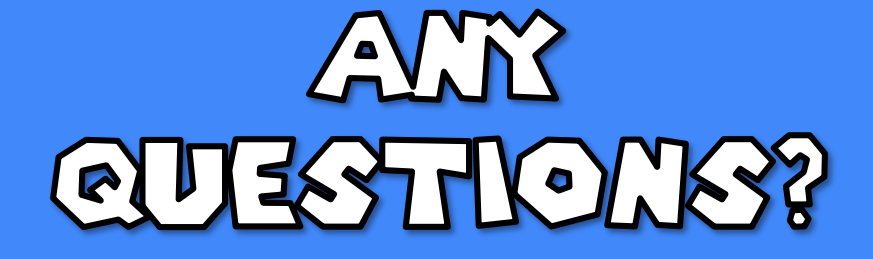

#### FEEL FREE TO CONTACT ME AT FEDERICO. DOTTZA@ ANEDIASERVICE. MET

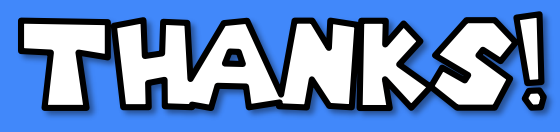

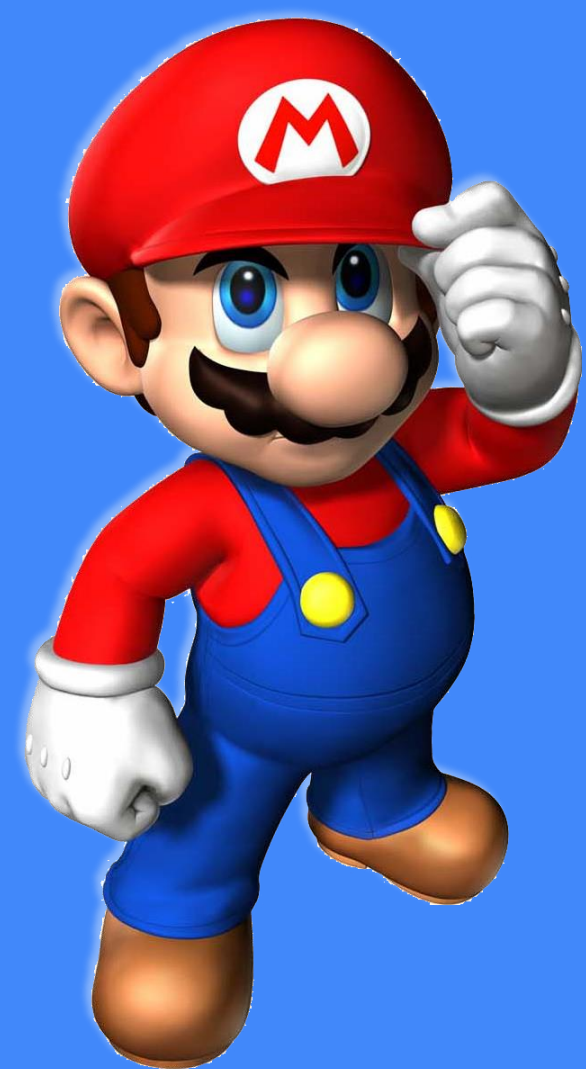

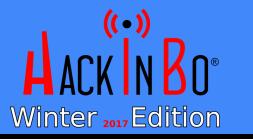

FEDERICO DOTTA - ADVANCED MOBILE PENETRATION TESTIME WITH BRIDA  $62$ 

CONGRATULATIONS MARIO!

#### AUTHOR

#### FEDERICO DOTTA

REVIEW

MAURIZIO AGAZZINI

Marco Ivaldi

LICENSE

CREATIVE COMMONS $\odot$   $\circledcirc$  $\left(\infty\right)$ 

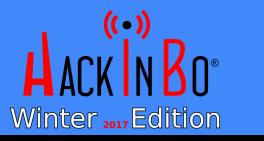

FEDERICO DOTTA - ADVANCED MOBILE PENETRATION TESTIVIC WITH BRIDA  $<sup>65</sup>$ </sup>